# VYSOKÉ UČENÍ TECHNICKÉ V BRNĚ

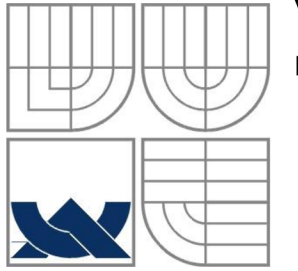

BRNO UNIVERSITY OF TECHNOLOGY

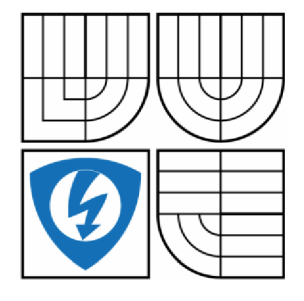

FAKULTA ELEKTROTECHNIKY A KOMUNIKAČNÍCH **TECHNOLOGIÍ** ÚSTAV AUTOMATIZACE A MĚŘICÍ TECHNIKY FACULTY OF ELECTRICAL ENGINEERING AND COMMUNICATION DEPARTMENT OF CONTROL AND INSTRUMENTATION

## IMPEDANČNÍ SPEKTROSKOP IMPEDANCE SPECTROSCOPE

BAKALÁŘSKÁ PRÁCE BACHELOR'S THESIS

AUTOR PRÁCE Jiří Sliž AUTHOR

**SUPERVISOR** 

VEDOUCÍ PRÁCE doc. Ing. Petr Beneš, Ph.D.

BRNO 2013

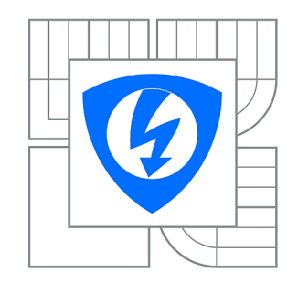

**VYSOKÉ UČENÍ TECHNICKÉ V BRNĚ** 

**Fakulta elektrotechniky a komunikačních technologií** 

**Ústav automatizace a měřicí techniky** 

# **Bakalářská práce**

bakalářský studijní obor **Automatizační a měřicí technika** 

*Student: Ročník:*  Jiří Sliz 3

*ID: Akademický rok:*  2012/2013 134608

**NÁZEV TEMATU:** 

## **Impedanční** Spektroskop

#### **POKYNY PRO VYPRACOVANÍ:**

Seznamte se s principy měření impedance a impedanční spektroskopie. Navrhněte a realizujte zařízení pro měření impedančního spektra s obvodem AD5933 a diskutujte výhody a nevýhody tohoto přístupu s ohledem na předpokládané aplikace v mikrobiologii. Parametry zařízení ověřte.

Zařízení musí být schopno komunikovat s PC. Navrhněte a realizujte software pro zpracování a vizualizaci naměřených dat.

#### **DOPORUČENÁ LITERATURA:**

Datasheet Analog Devices AD5933

*Termín zadání:* 11.2.2013 *Termín odevzdání:* 27.5.2013

*Vedoucí práce:* doc. Ing. Petr Beneš, Ph.D. *Konzultanti bakalářské práce:* Ing. Pavel Křepelka

> **doc. Ing. Václav Jirsík, CSc.**  *Předseda oborové rady*

#### **UPOZORNĚNÍ:**

Autor bakalářské práce nesmí při vytváření bakalářské práce porušit autorská práva třetích osob, zejména nesmí zasahovat nedovoleným způsobem do cizích autorských práv osobnostních a musí si být plně vědom následků porušení ustanovení § 11 a následujících autorského zákona č. 121/2000 Sb., včetně možných trestněprávních důsledků vyplývajících z ustanovení části druhé, hlavy VI. díl 4 Trestního zákoníku č.40/2009 Sb.

### **Abstrakt**

Cílem práce je návrh měřícího přístroje určeného k impedanční spektroskopii. Jsou zde definovány pojmy impedance a impedanční spektroskopie a způsoby jejich měření. K měření byl použit obvod AD5933 od firmy Analog Devices. Měřicí přístroj je řízen mikrokontrolérem PIC32MX460F512L, který zajišťuje komunikaci s měřicím obvodem, samotné měření a také komunikaci s řídicím PC přes rozhraní USB. Součástí práce je tvorba řídicího programu, který zajišťuje kalibraci, měření, ukládání a vizualizaci naměřených dat. Navíc je v řídicím programu možnost opakovaného automatického měření a přepínání více vstupů.

Na závěr je navržený přístroj ověřen na dvou mikrobiologických experimentech. V prvním je dokázána změna impedance v závislosti na koncentraci bakterií v měřeném roztoku. Cílem druhého experimentu je pomocí navrženého přístroje odlišit bakteriální kmeny *Staphylococcus epidermidis* tvořící biofilm a kmeny, které biofilm netvoří. Pomocí PLS byl vytvořen validační model, který je možné použít k detekci kmenů tvořících biofilm.

## **Klíčová slova**

Impedance, Impedanční spektroskopie, Frekvenční charakteristika

#### **Abstract**

The aim of this thesis is to design a measuring instrument intended for impedance spectroscopy. There are definitions of the terms impedance and impedance spectroscopy and methods of its measurement. The integrated circuit AD5933 from Analog Devices was used for measurement. The measuring device is controlled by a microcontroller PIC32MX460F512L, which communicates with the measuring circuit, controls the actual measurement and communication with the control PC via the USB interface. The work also includes the creation of the control program, which ensures calibration, measurement, storage data, and data visualization. Device has also the possibility of repeated measurements and automatic switching of multiple inputs.

Finally, the proposed device has been tested on two microbiological experiments. Impedance change depending on the concentration of bacteria in the measured solution was proved in first experiment. The aim of the second experiment is to distinguish bacterial strains of *Staphylococcus epidermidis* which creates biofilm and which not. With PLS was created validation model that can be used as a detector strains forming biofilm.

## **Keywords**

Impedance, Impedance spectroscopy, Bode plot

## **Bibliografická citace:**

SLIŽ, J. *Impedanční spektroskop.* Brno: Vysoké učení technické v Brně, Fakulta elektrotechniky a komunikačních technologií, 2013. 60 s. Vedoucí bakalářské práce doc. Ing. Petr Beneš, Ph.D..

## **Prohlášení**

"Prohlašuji, že svou bakalářskou práci na téma Impedanční spektroskop jsem vypracoval samostatně pod vedením vedoucího bakalářské práce a s použitím odborné literatury a dalších informačních zdrojů, které jsou všechny citovány v práci a uvedeny v seznamu literatury na konci práce.

Jako autor uvedené bakalářské práce dále prohlašuji, že v souvislosti s vytvořením této bakalářské práce jsem neporušil autorská práva třetích osob, zejména jsem nezasáhl nedovoleným způsobem do cizích autorských práv osobnostních a jsem si plně vědom následků porušení ustanovení § 11 a následujících autorského zákona č. 121/2000 Sb., včetně možných trestněprávních důsledků vyplývajících z ustanovení části druhé, hlavy VI. díl 4 Trestního zákoníku č. 40/2009 Sb.

V Brně dne: **24. května 2013** 

podpis autora

## **Poděkování**

Děkuji vedoucímu bakalářské práce doc. Ing. Petru Benešovi, Ph.D. a odbornému konzultantovi Ing. Pavlu Křepelkovi za účinnou metodickou, pedagogickou a odbornou pomoc a další cenné rady při zpracování mé diplomové práce.

V Brně dne: **24. května 2013** 

podpis autora

### Obsah

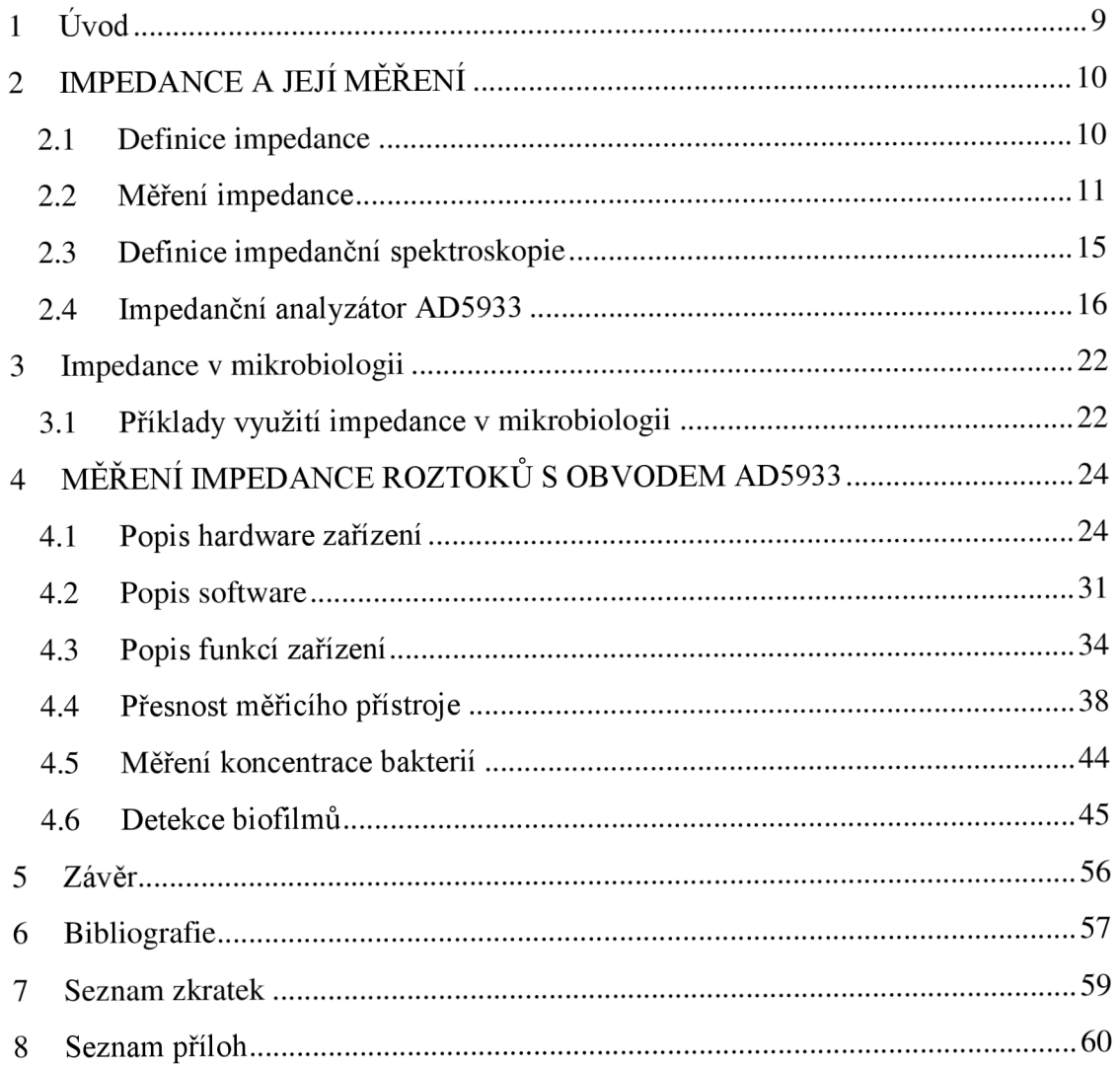

# **1 Úvod**

Impedance je veličina, která závisí na mnoha faktorech. Tuto závislost lze využít v různých oborech a aplikacích, výhodnější je ale mít k dispozici rozsáhlejší obraz o impedanci měřeného předmětu a to napříč frekvenčním spektrem. Proto se používá impedanční spektroskopie (IS). IS se používá k charakterizaci, či detekci látek a jejich vlastností. Využití IS se nachází například v lékařství, při výrobních procesech, kontrole kvality, nebo přímo v provozu na kontrolu opotřebení materiálů, popřípadě detekci strukturálních poruch. Nemalé využití nachází IS také v mikrobiologii. Pomocí IS je například možné zjišťovat koncentraci bakterií v roztoku, využít IS při tvorbě bio-senzoru pro detekci určitého druhu bakterie nebo např. popsat růstovou křivku zkoumaného bakteriálního kmene.

V současné době není k dispozici levný přístroj určený k impedanční spektroskopii v mikrobiologii. Cílem bakalářské práce je seznámit se s metodami a použitím impedanční spektroskopie se zaměřením na mikrobiologii a navrhnout měřicí přístroj pro tento účel. Součástí návrhu přístroje je také řídicí software, pomocí kterého lze provádět kalibraci, samotné měření, ukládat a zobrazovat naměřená data v grafech.

V textu jsou uvedeny příklady použití impedanční spektroskopie v oblasti mikrobiologie. Na závěr jsou uvedeny dva experimenty, které byly provedeny ve spolupráci se studentem Masarykovy univerzity Martinem Jakubcem. Prvním je stanovení závislosti impedance na koncentraci bakterií v roztoku a druhým detekce biofilmů.

# **2 IMPEDANCE A JEJÍ MĚŘENÍ**

## **2.1 Definice impedance**

Impedance je fyzikální veličina vyjadřující zdánlivý elektrický odpor závislý na frekvenci. Vzhledem k tomu, že obsahuje informaci o závislosti dvou veličin, vyjadřuje se komplexním číslem. Zpravidla je označovaná písmenem Z. Impedanci je možné zobrazit také v grafické podobě, jako vektor v komplexní rovině viz obrázek 2-1. Inverzní hodnotou impedance je admitance, ta se dá charakterizovat jako zdánlivá elektrická vodivost závislá na frekvenci. Admitance se také vyjadřuje komplexním číslem a označuje se Y. Jednotkou impedance je ohm  $(\Omega)$  a jednotkou admitance je siemens (S). Rovnice (2-1) vyjadřuje vztah mezi impedancí a admitancí. [1]

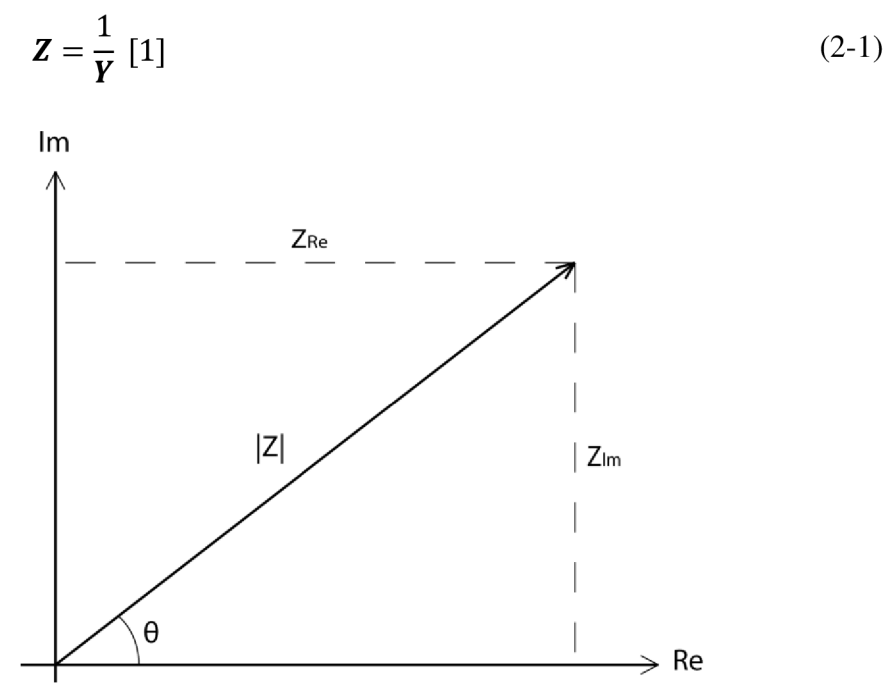

Obrázek 2-1 Vektor impedance v komplexní rovině.

$$
\mathbf{Z}_{j\omega} = Z_{Re} + jZ_{Im} \left[ 1 \right] \tag{2-2}
$$

V rovnici (2-2) je vyjádřena impedance v algebraickém tvaru. Reálná složka impedance  $Z_{\text{Re}}$  vyjadřuje elektrický odpor a imaginární část  $Z_{\text{Im}}$  vyjadřuje reaktanci, tedy indukční, nebo kapacitní charakter impedance. Impedance se často vyjadřuje v exponenciálním tvaru. Rovnice (2-3) ukazuje exponenciální tvar a rovnice (2-4) a (2-5) vyjadřují vztah absolutní hodnoty impedance a fáze na reálné a imaginární složce. Rovnice (2-6) a (2-7) vyjadřují přepočet zpět na reálnou a imaginární část. Na obrázku 2-1 je zobrazen vektor impedance v komplexní rovině a jsou zde vyznačeny jednotlivé složky impedance.[1]

$$
\mathbf{Z}_{\omega} = |Z|e^{j\theta} \quad [1] \tag{2-3}
$$

$$
|Z| = \sqrt{Z_{Re}^2 + Z_{Im}^2} [1]
$$
 (2-4)

$$
\theta = \tan^{-1}\left(\frac{Z_{\rm Im}}{Z_{\rm Re}}\right) [1] \tag{2-5}
$$

$$
\mathbf{Z}_{Re} = |Z| \cos(\theta) [1] \tag{2-6}
$$

$$
Z_{lm} = |Z| \sin(\theta) [1]
$$
 (2-7)

Pro impedanci, stejně jako pro elektrický odpor, platí Ohmův zákon.

$$
Z = \frac{u}{i} [1]
$$
 (2-8)

Napětí **u** a proud **i** jsou časově proměnné signály. Pro napětí **u** platí rovnice (2-9) a pro proud **i** rovnice (2-10). Proud **i** je tedy posunut oproti napětí **u** o úhel 0, je-li tento úhel nulový, pak je impedance čistě reálná.

$$
\mathbf{u} = u_0 \sin(\omega t) [1] \tag{2-9}
$$

$$
\mathbf{i} = i_0 \sin(\omega t + \theta) [1] \tag{2-10}
$$

Impedance je důležitým parametrem, který se využívá k popsání vlastností elektrických obvodů, komponent a materiálů. [1]

### **2.2 Měření impedance**

Existuje celá řada metod měření impedance, v tomto textu bude popsáno několik základních metod a jejich vzájemné porovnání. Pro určení impedance je nutné změřit alespoň dvě veličiny s ní související, protože impedance je komplexní veličina. Nejčastěji jsou těmito dvěma veličinami odpor a změna fáze na neznámé impedanci. Jednotlivé metody se liší v mnoha faktorech, zejména v ceně, frekvenčním rozsahu, impedančním rozsahu a možností provádět měření automaticky. Pro vhodné zvolení metody je třeba zvážit všechny požadavky a vybrat nejvhodnější metodu.

#### **2.2.1 Wheatstoneův můstek**

Jedná se o jednu z nejjednodušších metod měření impedance. Na obrázku 2-2 je zapojení mostu, ten je složen ze 4 impedancí, z nichž je jedna neznámá  $Z_{X}$ , OSC označuje zdroj střídavého napětí. Můstek je třeba uvést do vyváženého stavu pomocí proměnných impedancí tak, aby ampérmetrem v příčné větvi neprotékal žádný proud. Pak platí pro určení neznámé impedance rovnice (2-11).

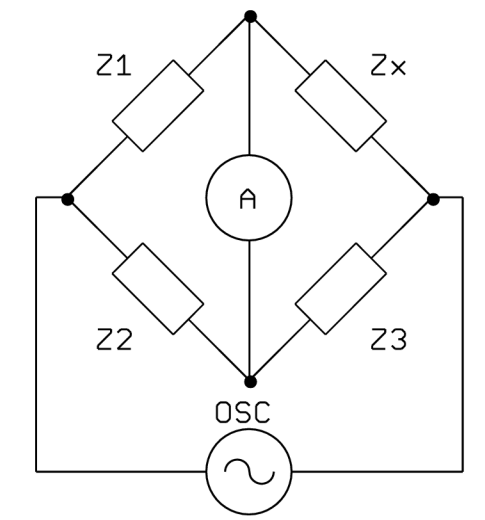

Obrázek 2-2 Wheatstonův můstek.[l]

$$
Z_x = \frac{Z_1}{Z_2} \cdot Z_3[1] \tag{2-11}
$$

Tato metoda se vyznačuje vysokou přesností typicky 0,1% a nízkou cenou. Touto metodou je možné měřit od stejnosměrného signálu po frekvenci asi 300MHz. Nevýhodou je ale nutnost použití různých můstků pro větší frekvenční i impedanční rozsah. Dalším nedostatkem je potřeba vyvažování můstku buď manuálně, nebo automaticky pomocí servomechanizmu.[1]

## **2.2.2 Rezonanční metoda**

Obrázek 2-3 znázorňuje princip rezonanční metody, OSC označuje zdroj střídavého napětí a V voltmetr. Obvod je třeba přivést do rezonance pomocí proměnné kapacity C. Následně je možné z hodnoty frekvence oscilátoru, nastavené kapacity a změřeného napětí na kondenzátoru určit neznámou impedanci.

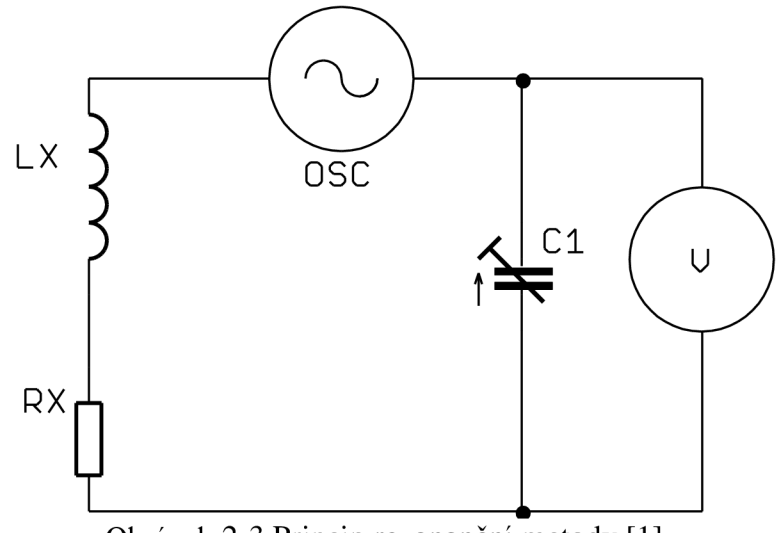

Obrázek 2-3 Princip rezonanční metody.[l]

Rezonanční metoda se používá zejména k měření faktoru kvality Q, protože má dobrou přesnost i pro vysoké hodnoty Q. Nevýhodou je potřeba uvedení do stavu rezonance a nízká přesnost měření impedance. [1]

## **2.2.3 Převod proudu na napětí**

Tato metoda je v literatuře [1] označena jako Samo-vyvažovací můstek (Auto balancing bridge). Pro určení impedance je potřeba změřit napětí a proud na měřené impedanci. Napětí se změří přímo voltmetrem. Proud se pomocí proudově-napěťového převodníku převede na napětí a měří se druhým voltmetrem. Tato metoda se používá pro měření impedancí na frekvencích od jednotek Hz do asi 110MHz. Princip metody je znázorněný na obrázku 2-4, OSC označuje zdroj střídavého napětí a  $V_x$  a  $V_r$  voltmetry. Vztah pro výpočet hodnoty neznámé impedance je uveden v rovnici (2-12). Napětí  $U_x$  a  $U_r$  použité v rovnici (2-12) jsou napětí naměřená voltmetry  $V_x$  a  $V_r$ . [1]

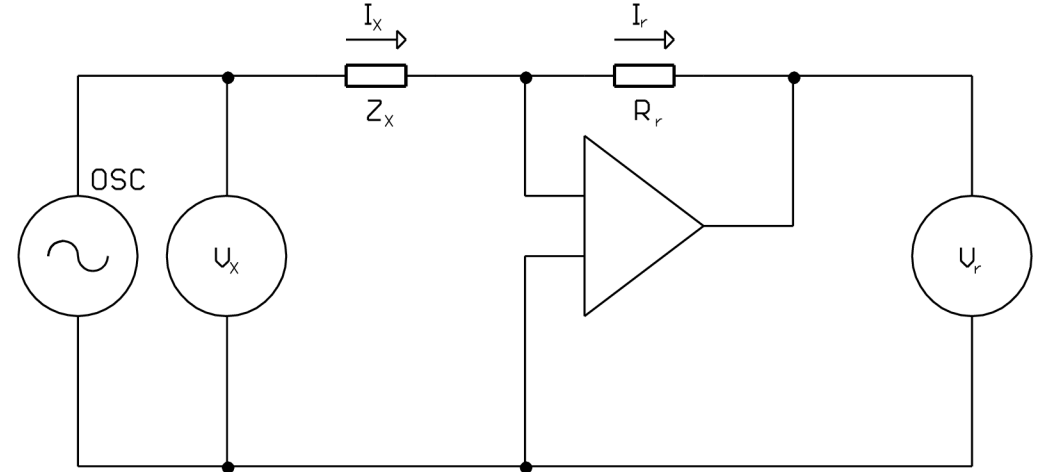

Obrázek 2-4 Princip samo-vyvažovacího můstku.[l]

$$
Z_X = \frac{U_X}{I_X} = R_X \cdot \frac{U_X}{U_r} \tag{2-12}
$$

Výhodou je velký frekvenční rozsah od jednotek Hz po 110MHz. Velká přesnost měření impedancí a to v rozsahu od m $\Omega$  po M $\Omega$ . Maximální použitá frekvence je 110MHz, což nemusí být dostačující pro některé aplikace. [1]

### **2.2.4 Metoda RFI-V**

Metoda RF I-V (Rádio frekvency I-V) se používá pro měření impedancí na vyšších frekvencích, než je možné měřit zatím zmíněnými metodami, konkrétně 1MHz až 3GHz. Princip metody je znázorněn na obrázku 2-5. Zdroj střídavého napětí OSC budí celý obvod napětím o požadované frekvenci. Následně je třeba změřit napětí a proud na připojené neznámé impedanci  $Z_{X}$ , to je provedeno pomocí dvou voltmetrů. Neznámá impedance je připojena pomocí koaxiálního vodiče, aby bylo možné měřit na vyšších frekvencích. Impedance se určí podle rovnice (2-13). V praxi se místo rezistorů používají nízkoztrátové transformátory. [ 1 ]

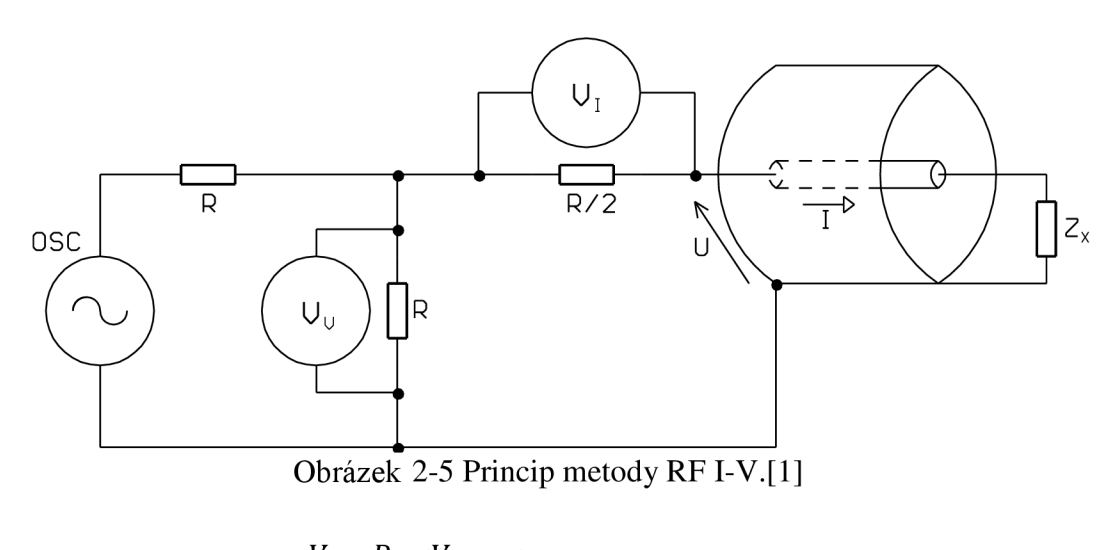

$$
Z_X = \frac{V}{I} = \frac{R}{2} \cdot \left(\frac{V_V}{V_I} - 1\right) [1]
$$
 (2-13)

Metoda se vyznačuje vysokou přesností, typicky 1% a velkým rozsahem měřených impedancí na vyšších frekvencích. [1]

### **2.2.5 Měření činitele odrazu**

Tato metoda se používá pro měření impedancí na vyšších kmitočtech, při kterých ostatní zmíněné metody již není možné použít. Na obrázku 2-6 je znázorněn princip této metody. Využívá se zde odrazu signálu od připojené impedance  $Z_{X}$ , která se liší od impedance výstupu Z<sub>vyst</sub> měřicího přístroje. Tento vztah vyjadřuje činitel odrazu  $\Gamma$  (Gama), jehož závislost na výstupní a neznámé impedanci je dán rovnicí (2-14). Výstupní impedance přístroje je standardně 50Q. Z rovnice (2-14) je zřejmé, že činitel odrazu bude nulový, jestliže se budou výstupní a neznámá impedance rovnat. [1]

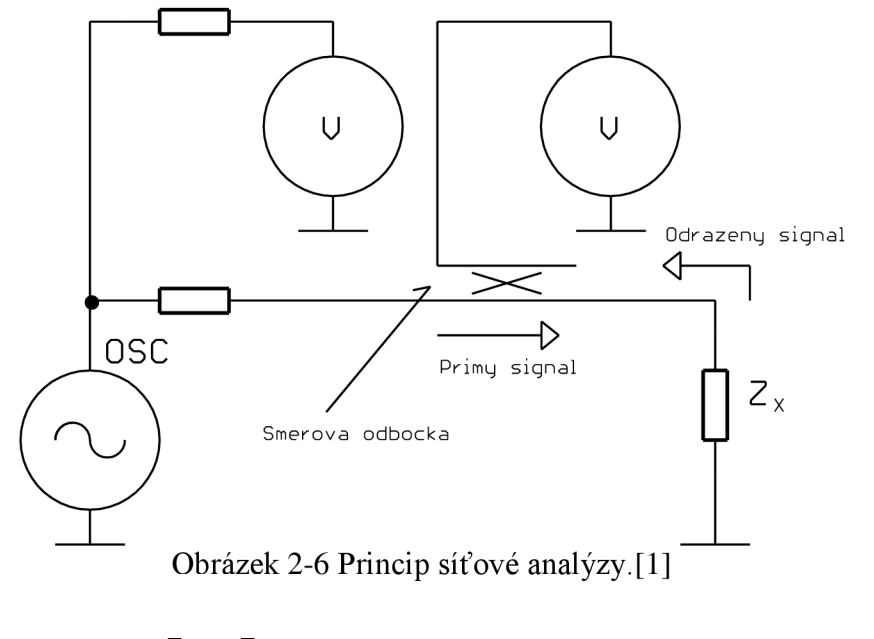

$$
\Gamma = \frac{Z_X - Z_{vyst}}{Z_X + Z_{vyst}} \quad [1] \tag{2-14}
$$

Hlavní výhodou této metody je měření na frekvencích vyšších než 3GHz. Dále také dobrá přesnost, pokud je měřená impedance velmi blízko charakteristické výstupní impedanci přístroje. Nevýhodou je úzký rozsah měřených impedancí a potřeba kalibrace při změně frekvence.[l]

## **2.3 Definice impedanční spektroskopie**

Impedanční spektroskopie (IS) je metoda využívající frekvenční závislost impedance a umožňuje charakterizaci rozličných jak pevných, tak tekutých látek. IS používá k charakterizaci graf závislosti impedance a fáze na frekvenci, nebo tzv. Nyquistův diagram, to znamená vyjádření impedancí na celém rozsahu frekvencí v komplexní rovině. IS se stala populární metodou pro výzkum a vývoj materiálů, protože vyžaduje relativně jednoduché elektrické měření, ve většině případů nedestruktivní, které je možné snadno automatizovat. [2]

## **2.3.1 Metody impedanční spektroskopie**

Existují 3 základní metody měření používané v impedanční spektroskopii.

- 1. Měření přechodového jevu[2]
- 2. Měření odezvy na bílý šum[2]
- 3. Měření impedance na každé frekvenci požadovaného spektra zvlášť [2]

#### **2.3.1.1 Měření přechodového jevu**

Na vstup měřeného systému je přivedeno skokové napětí o velikosti  $V_0$  a je měřen výstupní proud  $i_{(t)}$ . Poměr  $V_0/i_{(t)}$  je označován jako časově proměnný odpor nebo také přechodová impedance (indicial impedance) a vyjadřuje impedanci vycházející z přechodové funkce napětí. Tento způsob není v IS obvyklý i přesto, že je poměrně jednoduchý. Častější je použití Fourierovy nebo Laplaceovy transformace pro převedení časově proměnných výsledků do frekvenční oblasti, z níž pak vychází frekvenčně závislá impedance. Bohužel, při použití Fourierovy transformace vzniká rušení v důsledku neperiodicity vstupního budícího signálu, které lze částečně potlačit s použitím okénkové funkce. Tuto transformaci je možno použít pouze, je-li velikost skokového napětí na vstupu  $V_0$  dostatečně malá, aby byla odezva měřeného systému lineární.[2]

Výhodou tohoto přístupu je rychlost a minimální elektrochemická reakce na měřicích svorkách. Nevýhodou je nutnost použití integrální transformace a také rozdílný odstup signál šum na různých frekvencích, takže impedance nemůže být vypočtena se stejnou přesností na celém požadovaném frekvenčním rozsahu. [2]

#### **2.3.1.2 Měření odezvy na bílý šum**

Bílý šum označuje náhodný signál s rovnoměrnou výkonovou spektrální hustotou. Systém je buzen tímto signálem a vyšetřuje se odezva systému. Použitím Fourierovy transformace lze pak vypočíst impedanci pro požadovaný frekvenční rozsah. Vytvoření bílého šumu ale může být obtížné, proto se používá signál vytvořený sumou harmonických signálů pro daný frekvenční rozsah. [2]

Výhodou je opět rychlost díky potřebě pouze jednoho vstupního signálu na krátký čas. Při použití sumy harmonických signálů na vstupu je lepší i odstup signál-šum pro každou frekvenci a také je zde možnost vyšetření linearity odezvy systému. Nevýhodou stále zůstává nutnost potřeba integrální transformace. [2]

#### **2.3.1.3 Měření impedance na každé frekvenci požadovaného spektra zvlášť**

Tento přístup je z uvedených nejpoužívanější. Na vstup se přivede harmonický signál s konstantní frekvencí a amplitudou. Na výstupu se zjišťuje fázový posun a amplituda, nebo pomocí rychlé Fourierovy transformace (FFT), která se ovšem provede jen pro první složku frekvenčního spektra. Takto proběhne měření, pro každou frekvenci v požadovaném frekvenčním rozsahu. [2]

Jsou dostupné přístroje měřící touto metodou na frekvencích od jednotek mHz do jednotek MHz, což je jedna z výhod. Oproti předchozím metodám dosahuje tato metoda mnohem lepší odstup signál-šum a také lze měřit na větším rozsahu frekvencí. Nevýhodou je pomalá rychlost měření, protože je nutné provádět měření pro každou frekvenci zvlášť na celém požadovaném rozsahu. [2]

## **2.4 Impedanční analyzátor AD5933**

AD5933 je integrovaný obvod od společnosti Analog Devices, který slouží k měření impedance v rozsahu frekvencí do 100kHz a pro impedanční rozsah lkQ až 1MQ. Impedanční rozsah lze pomocí externích obvodů rozšířit na 10Q až 1MQ. Obsahuje nastavitelný harmonický generátor a signálový procesor pro výpočet reálné a imaginární části impedance. Komunikace s řídicím obvodem probíhá prostřednictvím sběrnice  $I<sup>2</sup>C.[3]$  Tento obvod v principu používá k měření impedance metodu, jež byla popsána v kapitole 2.2.3.

## **2.4.1 Vnitřní registry**

Obvod AD5933 obsahuje celkem 9 vnitřních registrů, z nichž 5 slouží k nastavení parametrů měření a další 4 k uložení výsledků a aktuálních stavů. V tabulce 2-1 je přehled registrů s jejich adresami a stručnou specifikací. Adresy pro registry s více než jedním bytem jsou seřazeny sestupně od nej významnějšího bytu. [3]

| Název               | Adresy           | Čtení/Zápis   | Funkce                      |
|---------------------|------------------|---------------|-----------------------------|
| Control             | 0x80, 0x81       | Čtení i zápis | Řídicí registr              |
| Start frequency     | 0x82, 0x83, 0x84 | Čtení i zápis | Hodnota počáteční frekvence |
| Frequency increment | 0x85, 0x86, 0x87 | Čtení i zápis | Hodnota frekvenčního        |
|                     |                  |               | inkrementu                  |
| Number of           | 0x88, 0x89       | Čtení i zápis | Počet inkrementů            |
| increments          |                  |               |                             |
| Number of settling  | $0x8A$ , $0x8B$  | Čtení i zápis | Počet časových cyklů pro    |
| time cycles         |                  |               | odeznění přechodového jevu  |
| <b>Status</b>       | 0x8F             | Jen čtení     | Potvrzení provedení akce    |
| Temperature data    | 0x92, 0x93       | Jen čtení     | Hodnota teploty v obvodu    |
| Real data           | 0x94, 0x95       | Jen čtení     | Hodnota reálné složky       |
|                     |                  |               | impedance                   |
| Imaginary data      | 0x96, 0x97       | Jen čtení     | Hodnota imaginární složky   |
|                     |                  |               | impedance                   |

Tabulka 2-1 Vnitřní registry AD5933[3]

Registr "Control" slouží z části k řízení měření pomocí instrukcí a z části k nastavení amplitudy výstupního signálu, zesílení vstupní části (PGA) a volby oscilátoru. "Control" je 16 bitový, pomocí nejvyšších 4 bitů se zadávají příkazy měření. Seznam příkazů je v tabulce 2-2, bity jsou číslovány od nuly zprava vzestupně od nejméně významného. [3]

|                                  | <b>Bity</b> |    |  |
|----------------------------------|-------------|----|--|
| Příkaz                           | 15          | 13 |  |
| Inicializace startovní frekvencí |             |    |  |
| Spuštění frekvenčního rozmítání  |             |    |  |
| Inkrementace frekvence           |             |    |  |
| Opakovat měření                  |             |    |  |
| Měřit teplotu                    |             |    |  |
| Úsporný režim                    |             |    |  |
| Pohotovostní režim               |             |    |  |

Tabulka 2-2 Příkazy AD5933 pro řízení měření[3]

Bity 10 a 9 registru "Control" slouží k nastavení amplitudy výstupního signálu, viz tabulka 2-3. Pomocí bitu 8 se nastavuje vstupní zesílení signálu  $(1 - 1x, 0 - 5x)$ . Bit 4 slouží k rešetu zařízení a umožňuje tak předčasně přerušit měření. Bit 3 je určen k volbě oscilátoru (1 - externí oscilátor, 0 - interní oscilátor). Ostatní bity nejsou používané.[3]

Registr "Start Frequency" slouží k uložení a případnému čtení startovní frekvence. Registr je 24 bitový, hodnota požadované frekvence se přepočte podle rovnice (2-15).

Start frekvency kód = 
$$
\left(\frac{požadovaná frekvence}{\frac{frekvence}{4}}\right) \cdot 2^{27}
$$
 [3] (2-15)

Registr "Frequency inkrement" ukládá frekvenční krok. Výpočet kódu je totožný s výpočtem startovní frekvence podle rovnice (2-15).

Registr "Number of increments" obsahuje počet frekvenčních kroků od startovní frekvence s krokem uloženým v registru "Frequency increment". Je 16 bitový kde bity 8 až 0 určují přímo počet frekvenčních kroků na jedno měření v binárním čísle. Maximální počet kroků pro jedno měření je 511.[3]

Registr "Number of settling time" určuje kolik cyklů bude trvat doba, která slouží k odeznění přechodového jevu. Pomocí nižšího bytu, tedy bitů 7 až 0, lze nastavit tento počet. Pomocí bitů 10 a 9 je možné zvolit násobení tohoto počtu podle tabulky 2-3. Ostatní bity nejsou použity. [3]

|          | <b>Bity</b> |   |
|----------|-------------|---|
| Násobení | 10          | Ü |
| l x      |             |   |
| 2х       |             |   |
| 4x       |             |   |

Tabulka 2-3 Násobení cyklů pro ustálení [3]

Registr "Status" je informativní registr, který nám potvrdí proběhlou akci měření. Status může nabývat 3 hodnot, jejichž význam je zřejmý z tabulky 2-4.

| Hodnota                                                                                                    | Popis                                 |  |
|----------------------------------------------------------------------------------------------------|---------------------------------------|--|
| <b>Status</b>                                                                                                    |                                       |  |
| 0000 0001                                                                                                    | Úspěšné měření teploty                |  |
| 0000 0010                                                                                                    | Proběhlo měření na aktuální frekvenci |  |
| 0000 0100                                                                                                    | Měření dokončeno                      |  |
| $-1$ 11 $  +$ $+$ $-$<br>$\cdot$ $\sim$ $\sim$ $\cdot$ $\sim$ $\cdot$ |                                       |  |

Tabulka 2-4 Hodnoty registru Status[3]

Registr "Temperature data" obsahuje hodnotu naměřené teploty uvnitř obvodu AD5933. Registr je 16 bitový kde bity 15 a 14 nejsou použity. Bit 13 určuje znaménko teploty  $(0 - kladná teplota, 1 - zápormá teplota)$ . Zbývající bity společně s bitem 13 udávají číselný kód, který se převede na teplotu pro kladnou teplotu pomocí rovnice (2-16) a pro zápornou pomocí rovnice (2-17). [3]

Kladná teplota = 
$$
\frac{k\dot{o}d}{32}
$$
 [3] (2-16)

Záporná teplota = 
$$
\frac{k6d - 16384}{32}
$$
 [3] (2-17)

Kde číslo "kód" určeno binárně bity 13 až 0 registru "Temperature data".

Registry "Real data" a "Imaginary data" obsahují po úspěšném měření reálnou a imaginární složku impedance. Tento výsledek ještě není hodnota neznámé impedance viz kapitola 2.4.2. Oba registry jsou 16 bitové. Výpočtu impedance z těchto dvou registrů je věnována následující kapitola.[3]

## **2.4.2 Výpočet impedance a kalibrace**

Po DFT obdržíme reálnou (R) a imaginární (I) hodnotu impedance. Z těchto hodnot se absolutní hodnota impedance ("Magitude") vypočítá pomocí rovnice (2-18) a fáze pomocí rovnice (2-19). [3]

$$
Magnitude = \sqrt{R^2 + I^2} \quad [3] \tag{2-18}
$$

$$
F\acute{a}ze = tan^{-1}\left(\frac{l}{R}\right) \tag{2-19}
$$

Tyto hodnoty ale obsahují chybu. Je to proto, že parazitní reaktance vnitřních a vnějších obvodů AD5933 fázově posouvají a mění amplitudu procházejícího signálu. Proto je nutné provézt kalibrační měření se známým rezistorem na svorkách. Kalibrační data se použijí pro výpočet "Gain faktor" podle rovnice (2-20) a "Fáze<sub>0</sub>" podle rovnice (2-21), která vyjadřuje na celém frekvenčním rozsahu nulovou fázi. [3]

Gain faktor = 
$$
\frac{1}{\text{impedance resistoru}} \quad [3] \tag{2-20}
$$

$$
F\acute{a}ze_0 = \tan^{-1}\left(\frac{I(rezistoru)}{R(rezistoru)}\right)
$$
 [3] (2-21)

Pro výpočet skutečné impedance připojené na svorkách platí rovnice (2-22).

$$
Impedance = \frac{1}{Gain \cdot Magnitude(nezn.\text{impedance})}
$$
 [3] (2-22)

Pro výpočet skutečné fáze pak platí rovnice (2-23).

$$
Fáze = Fáze(neznámé impedance) - Fáze0 [3]
$$
 (2-23)

## **2.4.3 Vnitřní zapojení obvodu**

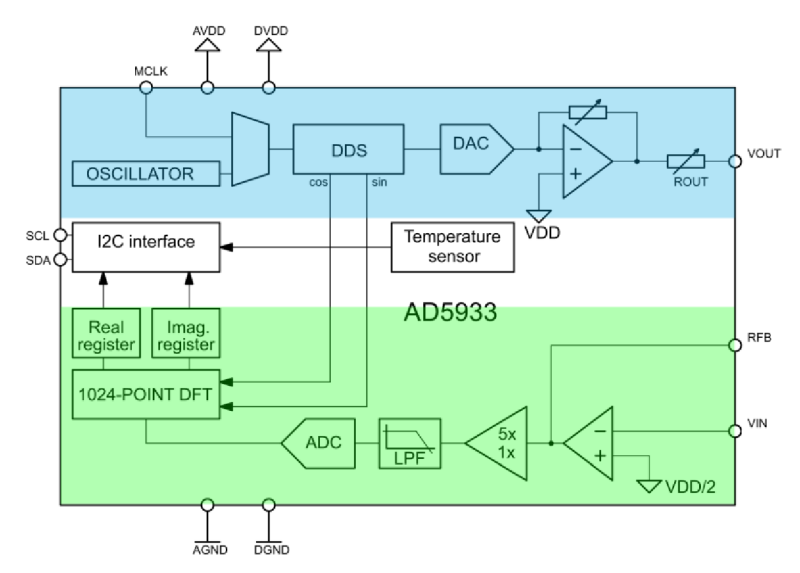

Obrázek 2-7 Blokové schéma AD5933[3]

Na obrázku 2-7 je vnitřní zapojení AD5933, to lze rozdělit na 3 hlavní části: výstupní část (modře), vstupní část (zeleně) a modul pro komunikaci.

Výstupní část tvoří harmonický generátor a na obrázku 2-7 je vyznačena modře. Vlevo nahoře je vstup externího oscilátoru, ale je možnost použít i interní oscilátor. Hodinové impulzy jsou přivedeny do modulu DDS (direct digital synthesys), tedy pro vytvoření sinusového signálu je zde použita přímá číslicová syntéza kmitočtu. Vytvořený harmonický signál je přiveden na zesilovač, který umožňuje nastavit amplitudu výstupního signálu. Při napájení 3,3V lze nastavit amplitudu výstupního signálu podle tabulky 2-5. Amplituda se nastavuje pomocí dvou bitů (10 a 9) v registru "Control". Pak je signál přiveden na pin VOUT.[3]

| Range | Reg. Control | Amplituda výstupního signálu | SS složka výstupního |
|-------|--------------|------------------------------|----------------------|
|       |              |                              | signálu[V]           |
|       |              | 1,98                         | 1,48                 |
|       |              | 0.97                         | 0,76                 |
|       |              | 0,383                        | 0,31                 |
|       |              | 0,198                        | 0.173                |

Tabulka 2-5 Rozsah amplitudy výstupního signálu[3]

Vstupní část je na obrázku 2-7 vyznačena zeleně. Zde se převede proud tekoucí změřené impedance na napětí, dále je proveden analogově digitální převod a následně je vypočtena reálná a imaginární složka impedance pomocí diskrétní Fourierovy transformace. Takto vypočtená komplexní impedance ještě není hodnotou neznámé měřené impedance. Neznámou měřenou impedanci ovlivňují obvody jak vnitřní AD5933, tak ty vnější. Proto je nutné provést kalibraci pomocí známého rezistoru.[3]

Modul pro komunikaci, na obrázku 2-7 je označen jako "I2C interface", slouží ke komunikaci s řídicím obvodem pomocí sběrnice  $I<sup>2</sup>C$ , v tomto případě je řídicím obvodem PIC32MX460F512L.[3]

## **3 Impedance v mikrobiologii**

Využití impedance v mikrobiologii je poměrně nový přístup, avšak koncept této techniky je znám již více než sto let. První zmínka o využití impedance v mikrobiologii se objevila již v roce 1898 na setkání Britské Lékařské Asociace (British Medical Association)[4]. V průběhu sedmdesátých let začala tato metoda získávat pozornost a objevují se první automatizované monitorovací přístroje založené na měření impedance. Tyto přístroje byly převážně určeny ke kontrole kvality farmaceutických a potravinářských produktů. [5]

Změna impedance v substrátu s přítomností mikroorganizmů je způsobena v důsledku metabolických procesů mikroorganizmů. Tyto procesy mění nenabitý, nebo slabě nabitý substrát v nabitý. Tím se zvýší admitance daného substrátu a impedance klesá. Impedance je v tomto případě ovlivňována dvěma hlavními faktory. Měřicí elektrody jsou kovové, takže na každém přechodu elektroda-sub strát vzniká elektrická kapacita, což je první faktor ovlivňující impedanci. Druhým faktorem je iontová vodivost. Výše popisované metabolické procesy ovlivňují oba tyto faktory.[5]

Dalším velmi důležitým a nezanedbatelným parametrem je inkubační teplota. Pokud se inkubační teplota změní o 1°C, tak nastane 0,9% nárůst svorkové kapacity a 1,8% nárůst vodivosti substrátu. [6]

Metoda měření impedance v mikrobiologii se v praxi využívá při výrobě potravin, v klinických a jiných výzkumných laboratořích k monitorování růstu mikroorganizmů, testování sterility, testování citlivosti bakterií na antibiotika a také k detekci biofilmů.[5]

## **3.1 Příklady využití impedance v mikrobiologii**

V této kapitole je pro ilustraci popsáno několik příkladů použití měření impedance v oblasti mikrobiologie.

## **3.1.1 Měření koncentrace bakterií v kravském mléce**

Zjišťování koncentrace bakterií se obvykle provádí metodou SPC (Standard Plate Count). U této metody se odvodí koncentrace bakterií z počtu narostlých bakteriálních kolonií na živém médiu (agar), jednotka se označuje CFU (Colony Forming Units). Tato metoda je časově náročná, trvá od 24 do 72 hodin podle druhu bakterií. Také vyžaduje odborný personál a mikrobiologickou laboratoř.

Autor práce [7] použil k zjišťování koncentrace bakterií měření impedance přímo kravského mléka. Vytvořil terénní přístroj, který za nepoměrně kratší dobu než u SPC určí koncentraci bakterií a to zcela automaticky. Přístroj obsahuje kromě měření impedance také termostat, aby se vyloučila teplotní závislost impedance roztoku z měření.

## **3.1.2 Detekce životaschopných bakterií**

Dalším příkladem využití impedance v mikrobiologii je detekce životaschopných bakterií kmene *Salmonella* ser.Typhimurium. Zde bylo využito změny kapacity na přechodech z elektrod na médium a také změny rezistence samotného média. V případě bakteriálního druhu *Salmonella* byla impedanční metoda detekce schválena Asociací analytické komunity ke screeningu potravin. [8]

## **3.1.3 Detekce biofilmů s využitím standardního biofilmového reaktoru CDC (Centers for Disease Control)**

V článku je uveden způsob detekce biofilmů pomocí impedanční spektroskopie. CDC biofílmový reaktor je aparatura, která umožňuje reprodukovatelnou a standardní kultivaci biofilmů za zvolených podmínek. Je založena na definovaném uchycení tzv. "kupónu" v roztoku bakterií. "Kupón" je kruhový disk z volitelného materiálu, na kterém se tvoří samotný biofilm. Autoři článku pokryli tyto "kupóny" elektrodami, které pokrývají většinu plochy "kupónu" a jimiž je měřena impedance. [9]

Rozdíl metody uvedené v odstavci výše oproti experimentu provedeném s Impedančním spektroskopem v rámci této práce je v elektrodách. Elektrody popsané ve zmíněném článku [9] mají mezery mezi elektrodami maximálně 50um, zatímco elektrody využité v této práci (Kapitola 4.6) jsou velikosti od 0,15 do 6,4mm (Kapitola 4.6.3) v případě první fáze a v případě fáze druhé jsou mezery asi 200um.

# **4 MĚŘENÍ IMPEDANCE ROZTOKŮ** S **OBVODEM AD5933**

Křížení a komunikaci měřícího přístroje s PC byl použit 32 bitový mikrokontrolér architektury RISC od společnosti Microchip PIC32MX460F512L. Samotné měření impedance na požadovaném frekvenčním rozsahu obstarává obvod AD5933 od firmy Analog Devices. Tento obvod obsahuje nastavitelný harmonický generátor na principu přímé číslicové syntézy (DDS) a také modul pro měření impedance založený na principu z kapitoly 2.2.3. Celé zařízení je možné přes USB připojit k PC a pomocí ovládacího programu provádět kalibraci a samotné měření.

## **4.1 Popis hardware zařízení**

Hardware je složen ze dvou modulů, které jsou propojeny pomocí jumper lišt. Jeden modul obsahuje pouze měřicí obvody a druhá slouží k řízení a komunikaci. Řídicí modul má dvě varianty. První obsahuje pouze mikrokontrolér a USB. Celé zařízení je možné ovládat pouze z PC. Druhý modul je vývojový kit "Mikromedia for PIC32" od firmy Mikroelektronika a obsahuje kromě mikrokontroléru a USB také TFT dotykový displej, nabíjecí baterii a slot pro SD kartu. V druhém případě je přidána funkce mobilního přístroje, naměřená data lze prohlížet na displeji, nebo lze je stáhnout do PC.

K dispozici jsou také dva moduly pro přepínání výstupů. Tyto moduly byly vytvořeny pro konkrétní aplikaci, kde bylo třeba měřit opakovaně po určitou dobu a automaticky přepínat jednotlivé měřicí elektrody.

## **4.1.1 Mikrokontrolér Microchip PIC32MX460F512L**

PIC32MX460F512L je 32 bitový jednočipový mikrokontrolér architektury RISC od společnosti Microchip. Rozsah pracovního napětí je 2,3 až 3,6 V. Umožňuje použít až 96 zdrojů přerušení a až 64 vektorů přerušení, u kterých je možné nastavit priority. Obsahuje poměrně velké množství vnitřních periférií jako komunikační rozhraní USART, SPI,  $I^2C$ , USB a další. Dále disponuje jedením šestnácti a čtyřmi třiceti-dvou bitovými čítači/časovači. Mikrokontrolér má více možností nastavení oscilátoru, moduly komparátorů a PWM, RTCC (Real Time Clock Calendar) modul reálného času a kalendáře. Všechny Vstupně/Výstupní (I/O) piny jsou schopné dodat proud až 18mA. Obsahuje 512KB paměti programu a 32KB paměti dat. [10]

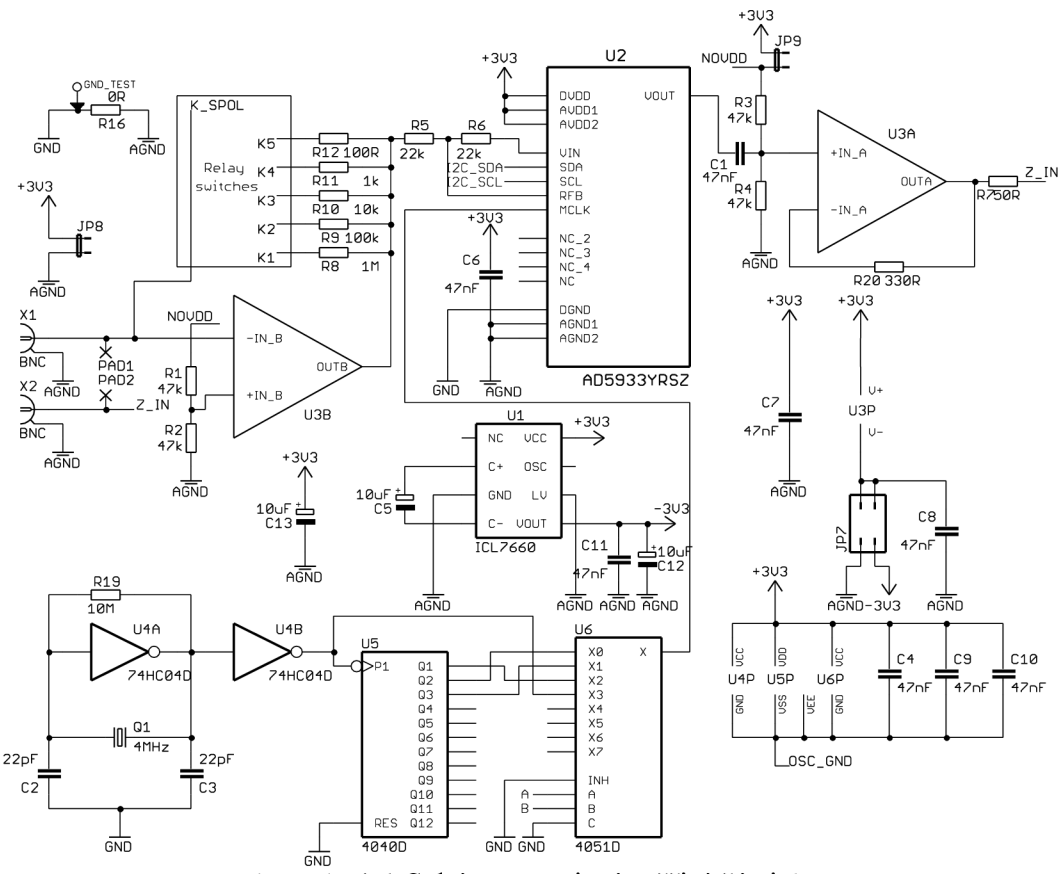

Obrázek 4-1 Schéma zapojení měřicí části 1

Na obrázku 4-1 je první část zapojení měřicí části přístroje. Je zde obvod AD5933, jehož výstup VOUT je pomocí napěťového sledovače U3A proudově posílen. Tím že se zvýší maximální výstupní proud, který protéká měřenou impedancí, se rozšíří impedanční rozsah o malé impedance. S touto úpravou je možné měřit impedanci s hodnotou od 10Q. Měřená impedance je připojena na svorkách X1 a X2. Proudově posílený výstupní signál AD5933 je přiveden na výstupní svorku X2 a prochází měřenou impedancí. Signál, který je nyní ovlivněný měřenou impedancí, je zpět přiveden přes svorku XI. Následně je převeden na napětí proudově napěťovým převodníkem U3B. U tohoto převodníku je možné volit zpětnovazební odpor. Takto jsem vylepšil zapojení od výrobce o možnost přepínání rozsahů. K dispozici je 5 rozsahů a to 100 $\Omega$ , 1k $\Omega$ , 10k $\Omega$ , 100k $\Omega$ , 1M $\Omega$ .

Obvod AD5933 má interní oscilátor 16.766 MHz, tato frekvence je vhodná pro měření impedance při frekvencích vyšších než 5kHz. Je to z toho důvodu, že pro správný převod je třeba provést vzorkování nejméně na jedné periodě měřeného signálu, aby bylo možné následně vypočítat reálnou a imaginární složku. Vzorkovací frekvence je závislá na frekvenci taktovacího oscilátoru. Proto je při měření na nižších frekvencích nutné snížit taktovací kmitočet. To je zajištěno pomocí externího přepínání frekvencí, na obrázku 4-1 jsou to obvody U4, U5 a U6. Obvod U4 tvoří společně s krystalem Q1 a kondenzátory C2, C3 oscilátor s frekvencí 4MHz. Tento kmitočet je přiveden do binárního čítače U5, kde se kmitočet dělí vždy dvěma. Takto získáme frekvence 4MHz, 2MHz, 1MHz a 500kHz. Tyto

čtyři signály jsou přivedeny k multiplexoru U6, pomocí něhož jsou hodinové signály připojovány k externímu vstupu oscilátoru MCLK obvodu U2. Odpovídající taktovací frekvence pro měření na daném kmitočtu se určí podle tabulky 4-1, tyto hodnoty byly zjištěny experimentálně.

| Rozsah měřených frekvencí | Taktovací frekvence AD5933 |
|---------------------------|----------------------------|
| $\leq 100$ Hz             | 500kHz                     |
| $100Hz - 500Hz$           | 1MHz                       |
| $500Hz - 1kHz$            | 2MHz                       |
| $1kHz-5kHz$               | 4MHz                       |
| $5kHz - 100kHz$           | 16.776MHz                  |

Tabulka 4-1 Volba taktovacího kmitočtu AD5933

Na obrázku 4-2 je druhá část zapojení měřicí části. Je zde vidět připojení jednotlivých částí měřicího modulu k řídicí jednotce M1. Obvod U1 posiluje výstupy mikrokontroléru, aby bylo možné spínat jednotlivé relé K l až K5, které zajišťují přepínání impedančních rozsahů. Pomocí pinů RA6 a RA7 se řídí přepínání externích taktovacích frekvencí. Port RA10 slouží k odpojení části externího oscilátoru, to je pro případ použití interního oscilátoru. Piny RA14 a RA15 pomocí sběrnice  $I^2C$  zprostředkovávají komunikaci s obvodem AD5933. K řídicímu modulu je také připojeno piezo pro možnost zvukové signalizace.

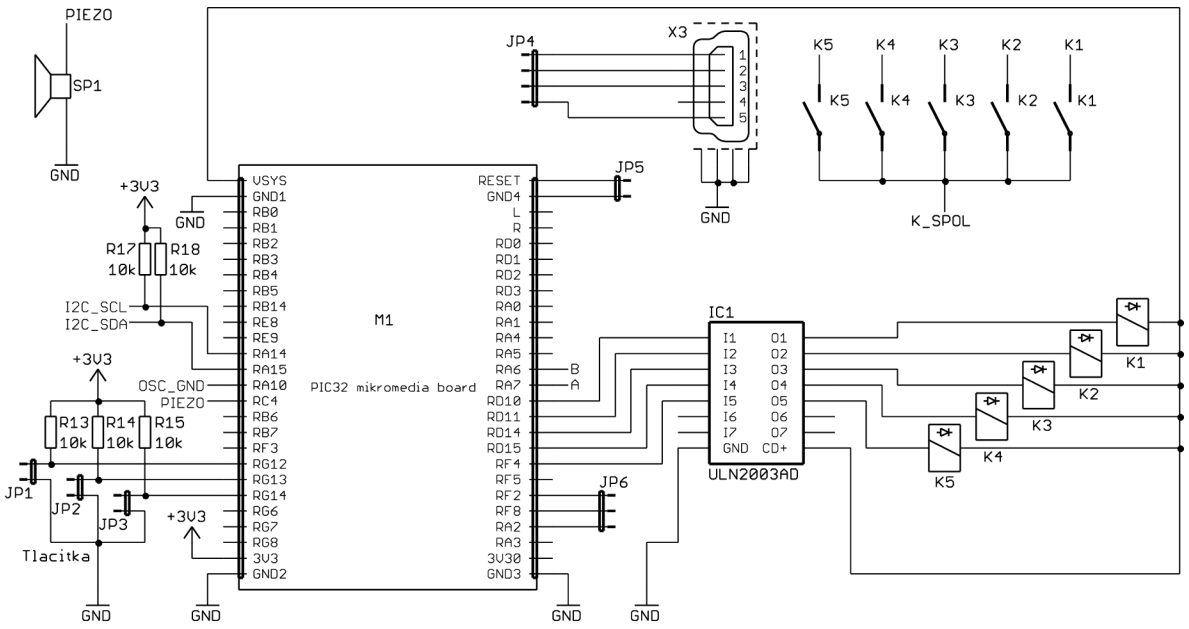

Obrázek 4-2 Schéma zapojení měřicí části 2

## **4.1.3 Řídicí modul**

Jak již bylo zmíněno, jsou dvě možnosti volby řídicího modulu a to podle požadovaných nároků na zařízení. Pokud postačuje řízení pouze přes PC, tak je možné zvolit řídicí modul bez displeje. V případě potřeby mobilního zařízení se použije vývojový kit s názvem "Mikromedia for PIC32".

#### **4.1.3.1 Vývojový kit Mikromedia for PIC32**

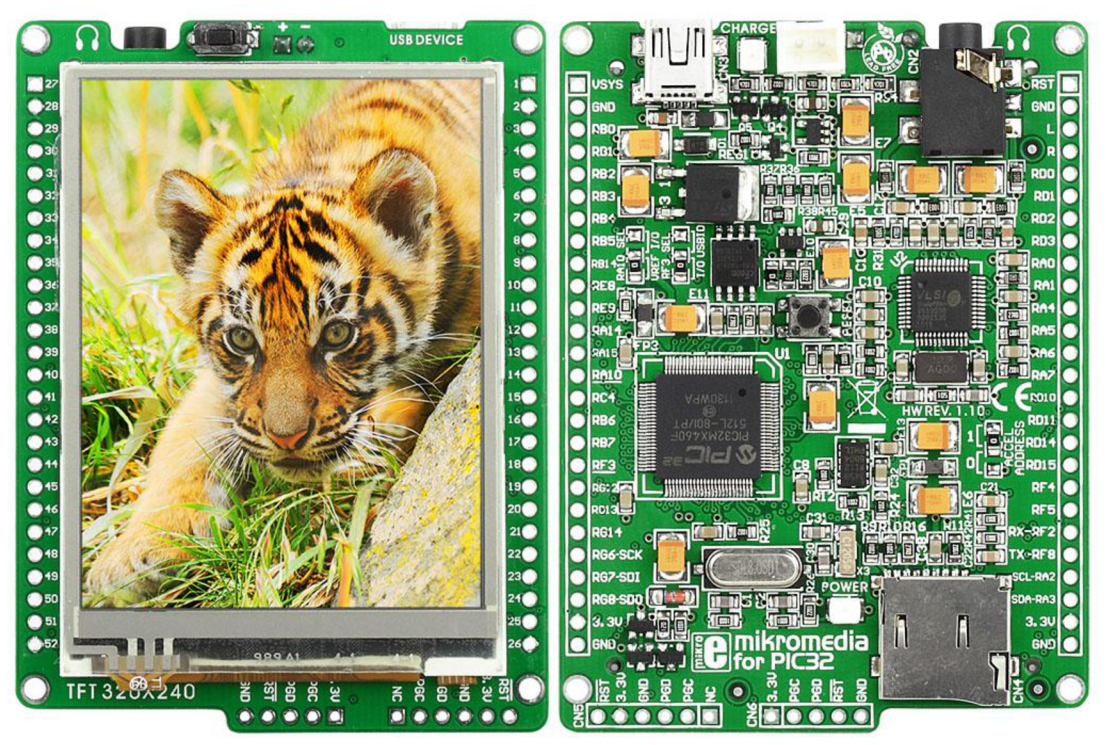

Obrázek 4-3 Foto vývojové desky Mikromedia for PIC32

"Mikromedia for PIC32" je vývojová deska od firmy Mikroelektronika[11]. Řídicím obvodem je mikrokontrolér PIC32MX460F512L, který byl popsán v podkapitole 4.1.1. Modul obsahuje TFT displej s rozlišením 320x240 s rezistivní dotykovou plochou. Dále je zde konektor pro SD kartu, konektor USB a také obvod pro nabíjení lithiové baterie. Pomocí USB je možné modul nejen,napájet ale také dobíjet baterii, která napájí zařízení v případě mobilního přístroje. Modul obsahuje i akcelerometr a mp3 dekodér, tyto ale nejsou použity v impedančním spektroskopu.[11]

### **4.1.3.2 Řídicí modul bez displeje**

Tento modul byl navržen tak, aby vývody korespondovaly vývojovým kitem "Mikromedia for PIC32", který byl popsán v kapitole 4.1.3.1. Zapojení obsahuje mikrokontrolér PIC32MX460F512L a k němu je připojen krystal a USB. Dále je na této desce LDO stabilizátor 3,3V a konektor ICSP k programování mikrokontroléru.

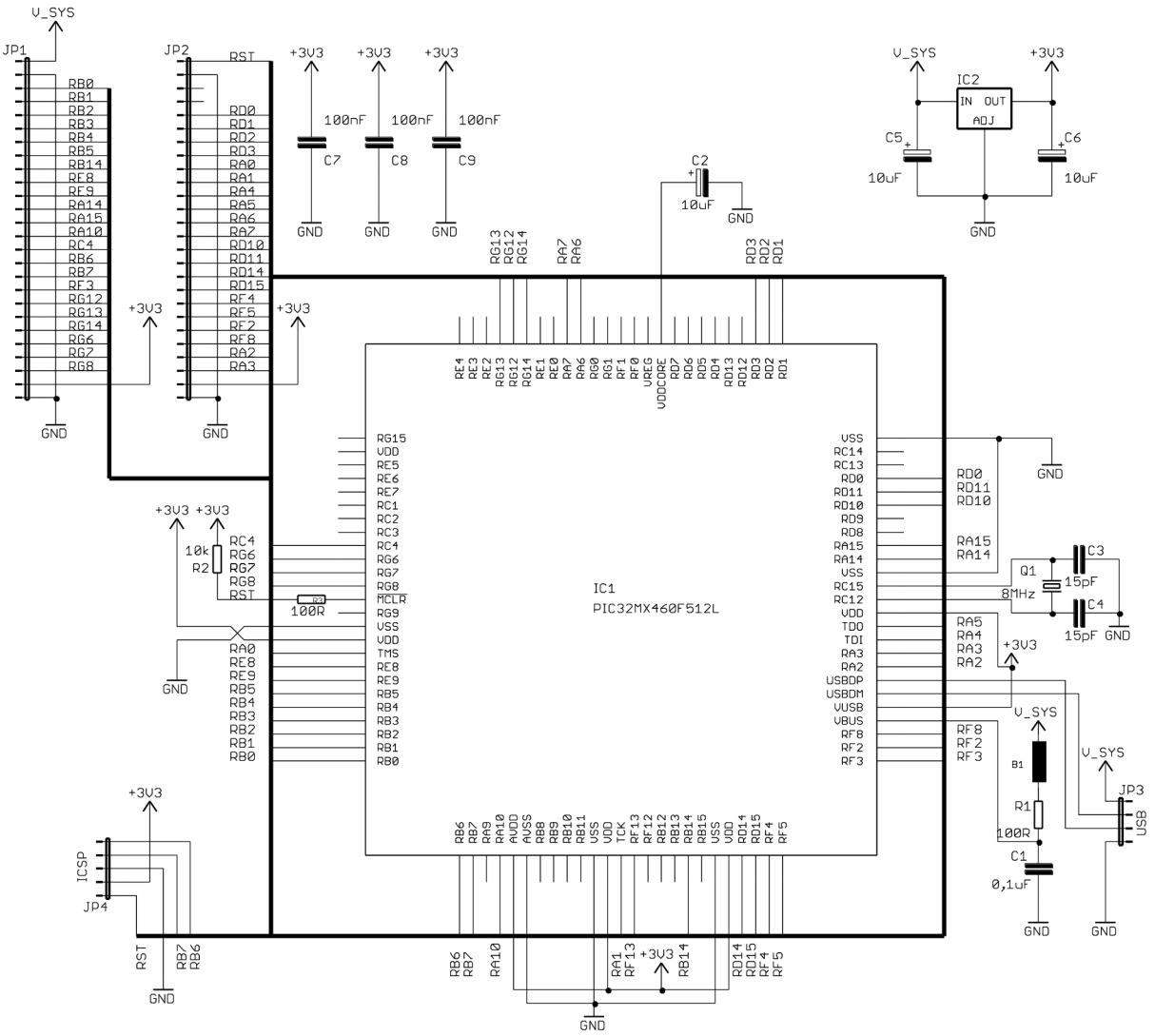

Obrázek 4-4 Schéma zapojení řídicí jednotky

Na obrázku 4-4 je schéma zapojení Řídicího modulu bez displeje. Vstupně-výstupní porty řídicího mikrokontroléru ICl jsou připojeny kjumper lištám JPl a JP2, tak aby byly shodné s piny modulu "Mikromedia for PIC32". Dále je k IC1 připojen krystal 8MHz a konektor JP4 pro programování. Místo USB konektoru je zde jumper lišta JP3, která propojí USB piny na měřicí modul, kde se nachází samotný USB konektor. Vpravo nahoře na schématu je zapojení LDO stabilizátoru na 3,3VIC2.

Na obrázku 4-5 je prototyp Impedančního spektroskopu se spojeným řídicím a měřicím modulem.

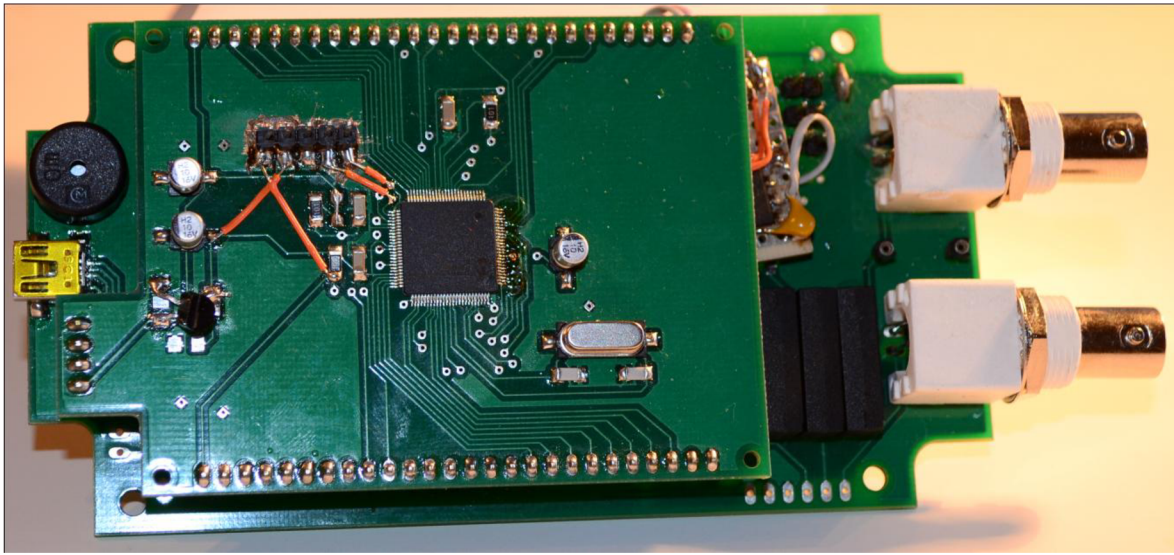

Obrázek 4-5 Foto prototypu Impedančního spektroskopu.

## **4.1.4 Multiplexer**

Z důvodu potřeby měření s více elektrodami, nebo měření postupně více vzorků byl vytvořen rozšiřující modul pro přepínání jednotlivých vstupů. Multiplexer je, jak napovídá název, modul pro přepínání více elektrod. Obsahuje 8 relé, které spojují svorky Impedančního spektroskopu s připojenými elektrodami. Přepínání je možné provézt buď pomocí tlačítek, nebo přes PC pomocí USB. Druhá možnost přepínání se využívá při automatickém opakovaném měření.

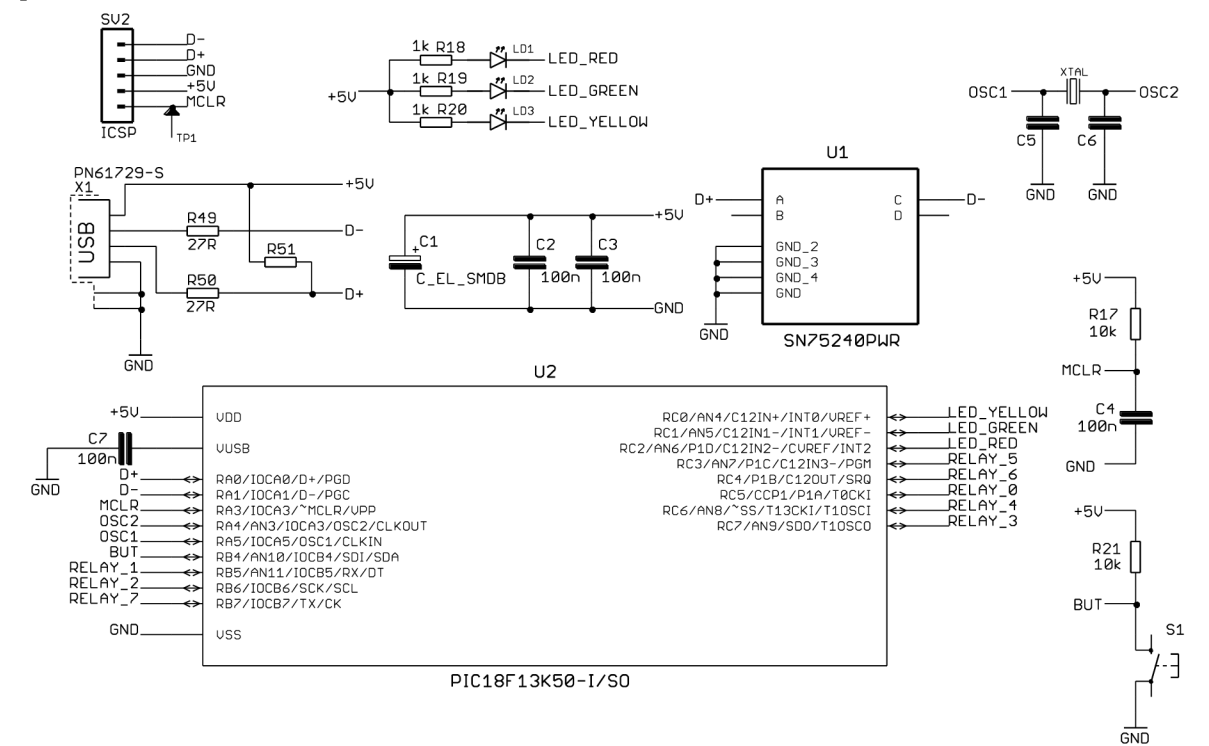

Obrázek 4-6 Schéma zapojení multiplexeru část 1.

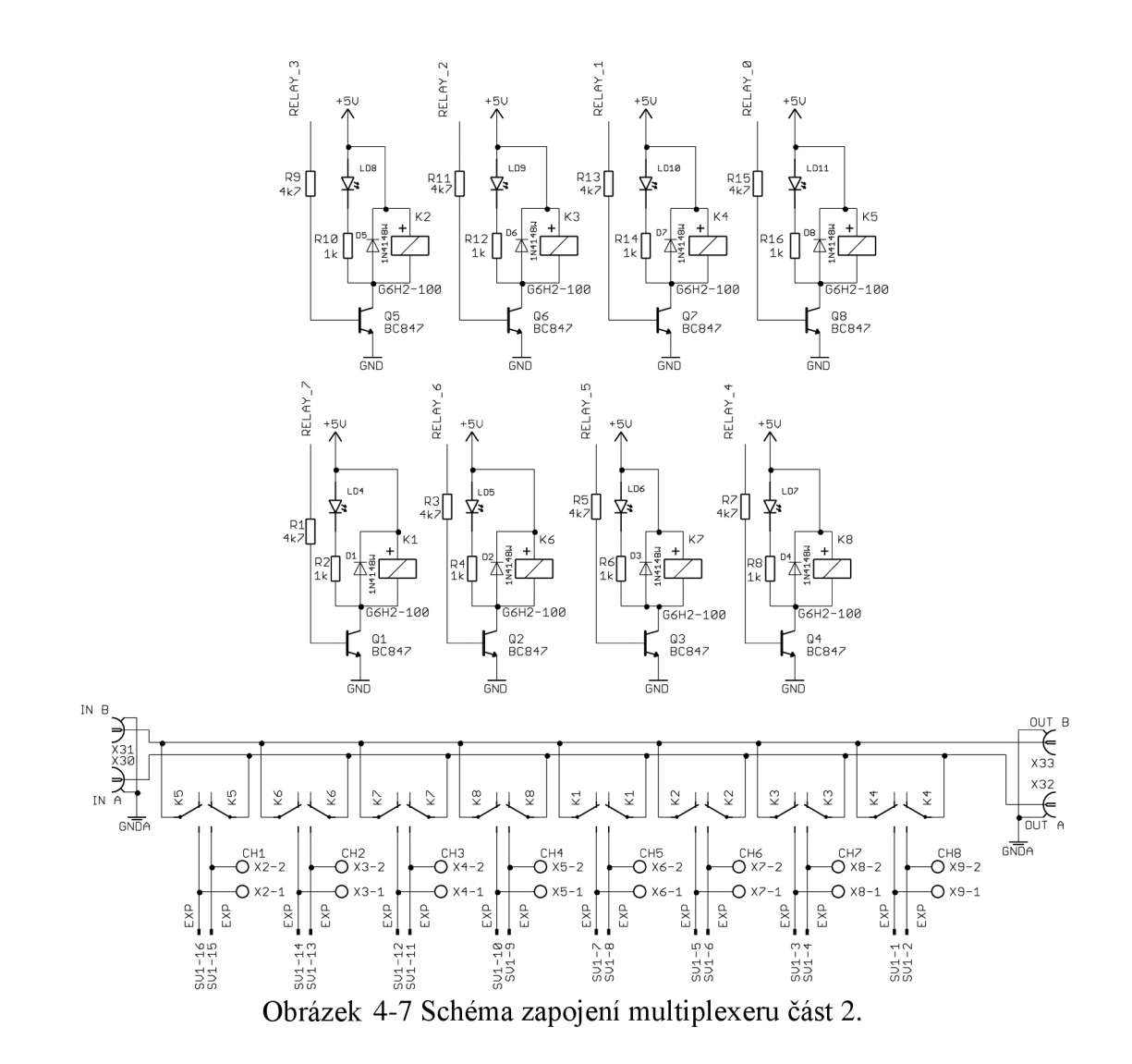

Na obrázku 4-8 je zobrazeno foto sestaveného multiplexeru.

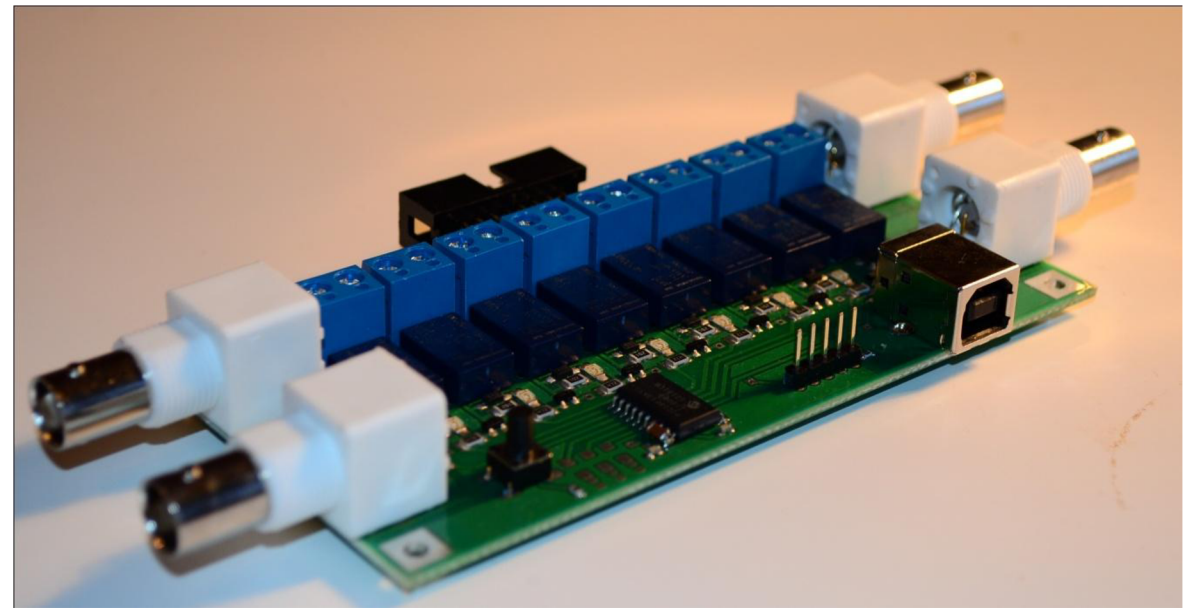

Obrázek 4-8 Foto multiplexeru.

## **4.2 Popis software**

Program pro mikrokontrolér je psaný v jazyce C ve vývojovém prostředí MPLAB od firmy Microchip. V následujících podkapitolách budou, mimo jiné, uvedeny funkce a metody, které byly vytvořeny pro navrhovaný měřicí systém. Další použité funkce jsou uvedeny v příloze.

## **4.2.1** Popis funkcí pro komunikaci s AD5933 přes I<sup>2</sup>C

K sérii PIC32 jsou dostupné drivery k perifériím mikrokontroléru zabalené do knihovny plib (peripheral library). Pro komunikaci s obvodem AD5933 byla vytvořena knihovna (AD5933.h, AD5933.c), která obsahuje funkce pro jeho řízení.

### **Funkce a datové typy knihovny AD5933:**

```
struct IMPEDANCE
{ 
     unsigned int Real;
     unsigned int Imag;
     unsigned long Frek;
```
}IMPEDANCE;

Struktura, která obsahuje reálnou a imaginární složku naměřené nekalibrované impedance a frekvenci.

```
void ad Init()
```
Inicializace obvodu AD5933. Je zaveden příznak AD error, který jedničkou indikuje chybu v komunikaci.

unsigned char GetReg (unsigned char address)

Funkce přečte jeden registr z obvodu AD5933, který se nachází na adrese address.

void WriteReg(unsigned char address, unsigned char value)

- Funkce zapíše hodnotu value na adresu address.

unsigned short ad MeasureTemp()

Funkce spustí měření teploty a po jejím úspěšném změření vrátí hodnotu registru  $\overline{a}$ **Temperature data.** 

void SetFreks(ulong fstart, ulong finc, uint numinc)<sup>1</sup>

Funkce nastaví registr **Start frequency** hodnotou fstart, Frequency increment hodnotou fine, Number of increments hodnotou numine. Tato funkce se musí provézt před spuštěním měření.

void SetRangePGA(unsigned char range, unsigned char PGA)

Funkce nastaví hodnoty range a PGA v registru **Control.**   $\equiv$ 

struct IMPEDANCE Measure()

- Provede měření na aktuální frekvenci
- Vrátí strukturu IMPEDANCE, která obsahuje reálnou a imaginární složku a frekvenci.

<sup>&</sup>lt;sup>1</sup> Pro zkrácení je nahrazen typ "unsigned long" kratším "ulong".

```
unsigned char FrekInc()
```
Inkrementuje frekvenci o daný krok, je-li to poslední frekvence, vrací 1, jinak 0.

## **4.2.2 Firmware mikropočítače**

Celý program funguje jako stavový automat. Jednotlivé stavy udávají akce měření a jsou mezi sebou přepínány řídicím PC přes USB, v provedení s modulem Mikromedia pro PIC32 je možné ovládání i pomocí dotykového displeje. Stavy (proměnná IS state) a jejich hodnoty jsou v tabulce 4-2. Stavy probíhají v hlavním programu ve smyčce, přičemž USB komunikace je obsluhována v přerušení.

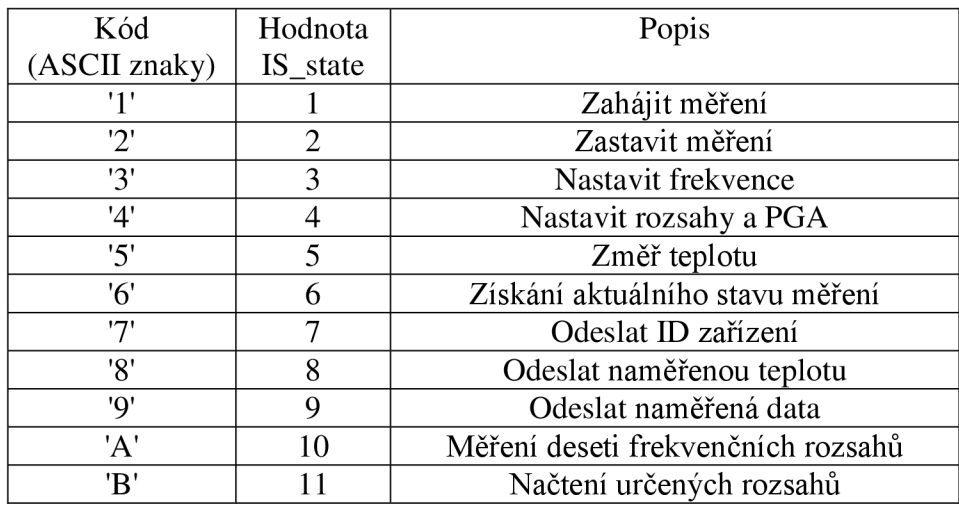

Tabulka 4-2 Stavy v přístroji.

Ovládací program v PC tak vždy odešle kód požadované akce a pomocí stavu 7 kontroluje průběh dané akce. Stavy 6 až 9 neruší již spuštěné akce, fungují jako zpětná vazba k PC. Stav 6 vrací do PC vždy dvě číslice ve formátu řetězce znaků oddělené mezerou. Návratové hodnoty jsou shrnuty v tabulce 4-3. Jak je z této tabulky zřejmé, první číslice informuje o průběhu měření a druhá číslice o tom, zda jsou právě k dispozici naměřená data. Za těmito čísli je, také odděleno čárkou, číslo, které určuje počet naměřených vzorků.

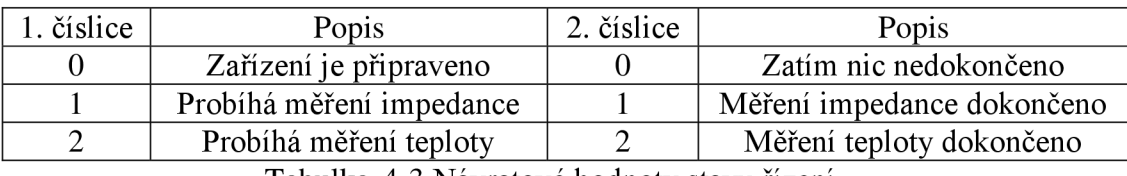

Tabulka 4-3 Návratové hodnoty stavu řízení.

Stav 7 slouží k identifikaci zařízení. Vrací řetězec znaků "Impedance spectroscope", který označuje tento přístroj. Stav 8 vrátí teplotu v obvodu AD5933 ve formátu řetězce s přesností na jedno desetinné místo. Stav 9 vrací naměřená data, ale pouze za předpokladu, že již jsou nějaká k dispozici. Je nutno zkontrolovat 2. číslici ve stavu 6, ta musí být rovna 1. Pro automatickou volbu rozsahu před spuštěním měření se pomocí stavu 10 změří impedance v deseti bodech rozložených na celém frekvenčním rozsahu. Řídicí software určí 10 rozsahů a pomocí stavu 11 je odešle zařízení.

## **4.2.3 PC software**

Software je psaný v jazyce C/C++ CLR (Common Language Runtime) v prostředí Microsoft Visual Studio 2008. Program využívá knihovnu ZGRAPH [12] pro práci s grafy a jako kostra programu byla použita ukázka komunikace přes USB s mikropočítači PIC z Microchip aplication library, která je volně dostupná na stránkách [Microchip.com.](http://Microchip.com)

## **4.2.3.1 Třída C\_IS**

Pro zpracování naměřených dat byla vytvořena třída c IS. Tato třída obsahuje dynamická pole pro načtení naměřených a kalibračních hodnot. Dále jsou k dispozici metody pro uložení a načtení kalibračních dat. Také jsou zde metody pro výpočet impedance a fáze. Zde jsou popsány jednotlivé metody třídy  $\subset$  Is:

 $C$  IS ()

- Konstruktor, inicializuje všechny ukazatele na NULL a vytvoří pole rozsahů.  $\sim$ C IS()
- Destruktor uvolní všechny dynamické paměti. void setDataLengh(unsigned int len);
- Nastaví počet len aktuálně měřených dat a alokuje potřebné místo v paměti. unsigned int getDataLengh();
- Vrací počet naměřených dat. void setFreks (uint afrek1, uint afrek2, uint astep);<sup>2</sup>
- Nastaví počáteční frekvenci afrek1, konečnou frekvenci afrek2 a frekvenční krok  $R_{\text{max}}$

void setCalFreks (uint afrek1, uint afrek2, uint astep);<sup>2</sup>

- Nastaví počáteční frekvenci afrek1, konečnou frekvenci afrek2 a frekvenční krok astep kalibrace.

void setData(uint pos, uint frek, int32 re, int32 img);<sup>2</sup>

- Nastavení dat, reálná  $r e a$  imaginární img složka, na pozici  $p \circ s$  o frekvenci frek. void setDataRanges (uint pos, uint frek, uint32 re, uint32 img);<sup>2</sup>
- voi de set $\mathcal{X}$  set $\mathcal{X}$  de set de set  $\mathcal{X}$  re , uint  $\mathcal{X}$  images  $\mathcal{X}$  re , under  $\mathcal{X}$   $\mathbf{p}_{\text{new}}$  is a set  $\mathcal{X}$ Metoda přiřadí datům podle fre <sup>k</sup> a pos daný rozsah impedancí. Provede se po odměření.
- unsigne d int \* getReleRanges() ; Vrací pole typu int o velikosti 11, kde jsou hodnoty impedančních rozsahů seřazeny vzestupně podle frekvence.<br>void SaveCalibration(std::string fileName);

- voi d'an Savet Calibration (station) ; strin g filen g filen g filen g filen g filen g filen g filen g filen g Uložení kalibračbích dat do souboru daného  $I \perp I$ ename typu .cal.
- voi de LoadCalibration (statistica) ; strin g fileName) ; strin g fileName) ; strin g fileName) ; strin g file  $N$ ačtení kalibračbích dat ze souboru daného  $I$ II en amerypu .cal.
- $\frac{1}{\sqrt{2}}$ strin g get $\frac{1}{\sqrt{2}}$  ;  $\frac{1}{\sqrt{2}}$  ;  $\frac{1}{\sqrt{2}}$  ;  $\frac{1}{\sqrt{2}}$  ;  $\frac{1}{\sqrt{2}}$  ;  $\frac{1}{\sqrt{2}}$  ;  $\frac{1}{\sqrt{2}}$  ;  $\frac{1}{\sqrt{2}}$  ;  $\frac{1}{\sqrt{2}}$  ;  $\frac{1}{\sqrt{2}}$  ;  $\frac{1}{\sqrt{2}}$  ;  $\frac{1}{\sqrt{2}}$  ;  $\frac{1}{\sqrt{2}}$  ;  $\frac$ **Vrací chybové másem po** LoadCalibration.

<sup>&</sup>lt;sup>2</sup> Pro zkrácení je nahrazen typ "unsigned int" kratším "uint".

unsigned int getFrekvency(unsigned int pos);

- Vrací frekvenci na dané pozici pos v poli naměřených dat. double  $getImpedance(unsigned int pos);$
- Vrací absolutní hodnotu impedance na dané pozici  $pos v$  poli naměřených dat. double getPhase(unsigned int pos);
- Vrací fázi na dané pozici pos v poli naměřených dat. double getReal(unsigned int pos);
- Vrací reálnou hodnotu impedance na dané pozici pos v poli naměřených dat. double  $q$ etImag(unsigned int pos);
- Vrací imaginární hodnotu impedance na dané pozici pos v poli naměřených dat.  $\mathcal{L}^{\text{max}}$ unsigned int getCalFrekvency1();
- Vrací počáteční kalibrační frekvenci, unsigned int getCalFrekvency2();
- Vrací koncovou kalibrační frekvenci, unsigned int getCalFrekvencyStep();
- Vrací frekvenční krok kalibrace.

## **4.3 Popis funkcí zařízení**

Impedanční spektroskop je schopen měřit impedanci v rozsahu 10Q až 1MQ na frekvencích od 100 Hz do 100kHz. Ovládání se primárně provádí pomocí PC softwaru, který byl vytvořen speciálně pro toto zařízení. Další možností ovládání je přímo na přístroji ve verzi s dotykovým TFT displejem.

## **4.3.1 Způsob kalibrace**

Způsob kalibrace obvodu AD5933 byla již popsána v kapitole 2.4.2. Tento postup byl v Impedančním spektroskopu rozšířen, aby bylo možné používat automatickou volbu rozsahů.

Kalibrace se vždy provádí pro každý z pěti rozsahů (100 $\Omega$ , 1k  $\Omega$ , 10k  $\Omega$ , 100k $\Omega$ , 1M Q) a to s rezistorem o hodnotě odpovídající rozsahu. Tedy ke kalibraci je zapotřebí 5 rezistorů. Naměřené hodnoty rezistoru pak označují referenční hodnotu impedance a nulovou hodnotu fáze.

## **4.3.2 Ovládání**

PC program umožňuje kompletní ovládání přístroje Impedanční spektroskop, což zahrnuje kalibraci, měření, vizualizaci a ukládání naměřených dat, také je možné provádět automatické opakované měření s možností přepínání vstupů pomocí multiplexeru (kapitola 4.1.4).

#### **4.3.2.1 Kalibrace**

První krok před samotným měřením je kalibrace. Ke kalibraci slouží záložka "Kalibrace". Tu je třeba provést na každém z pěti rozsahů. Pro každý rozsah je nutné připojit odpovídající kalibrační rezistor. Na obrázku 4-9 je okno kalibrace. Zde je třeba nastavit počáteční a koncovou frekvenci kalibrace a také frekvenční krok. Tyto hodnoty pak určují, na kterých frekvencích je pro tuto kalibraci možné provádět měření. Kalibrační data jsou ukládána do jedné složky a název jednotlivých souborů odpovídá hodnotě kalibračního rezistoru v  $\Omega$ . Kalibrační soubory mají příponu "cal". Průběh kalibrace je zobrazovaný na horní straně okna a také v procentech před názvem okna.

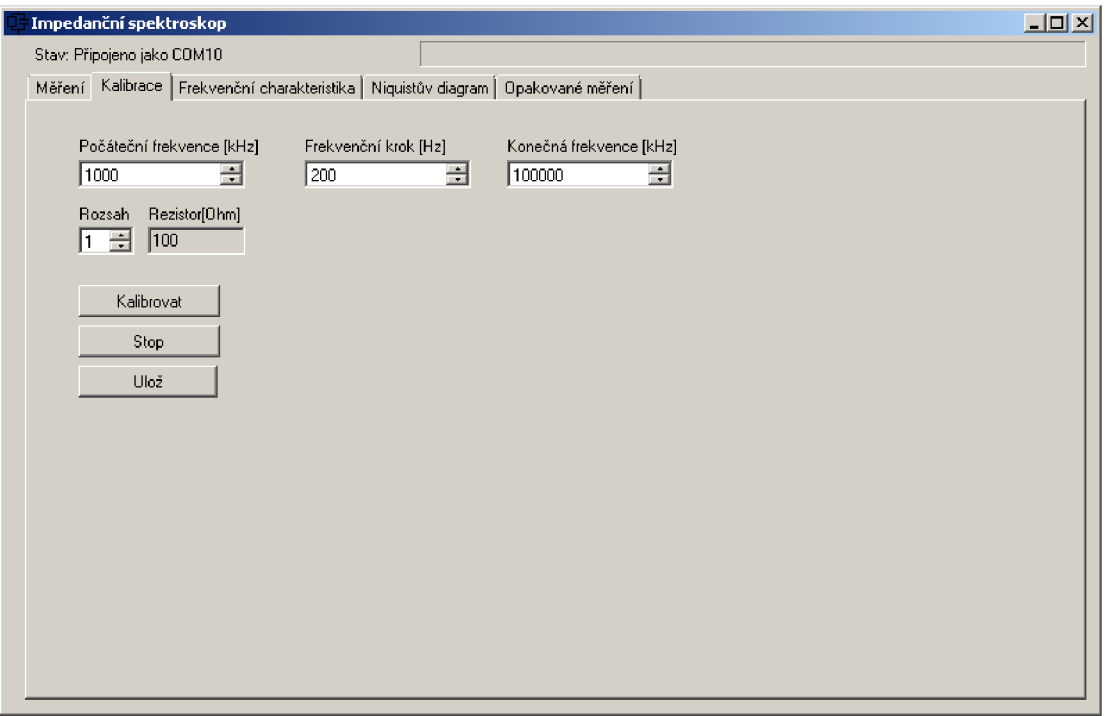

Obrázek 4-9 Screenshot okna kalibrace.

### **4.3.2.2 Měření**

K měření jsou třeba kalibrační data, jejichž tvorba je popsaná v předchozí kapitole. Samotné měření se provádí v záložce "Měření". První krok je načtení kalibračních údajů pomocí tlačítka "Načti kalibrační data". Pokud jsou kalibrační data správně načtena, automaticky se podle nich nastaví frekvence. Měřené frekvence je pak možné případně změnit, ale jen v násobcích frekvenčního kroku kalibrace. Následně se spustí měření pomocí tlačítka "Start". Průběh je zobrazován podobně jako při kalibraci. Pomocí tlačítka "Stop" se předčasně měření ukončí, ale tím se ztrácí aktuálně měřená data. Jakmile měření proběhne, je možné si prohlédnout výsledky v grafické podobě v záložkách "Frekvenční charakteristika" a "Niquistův diagram". V následující podkapitole budou popsány možnosti a ovládání grafů. Pro rychlé uložení v grafické podobě ve formátu png slouží přímo v záložce "Měření" tlačítko "Ulož grafy", výstupní rozlišení obrázku se dá zvolit. Pro export dat do formátu csv je zde tlačítko "Uložit data".

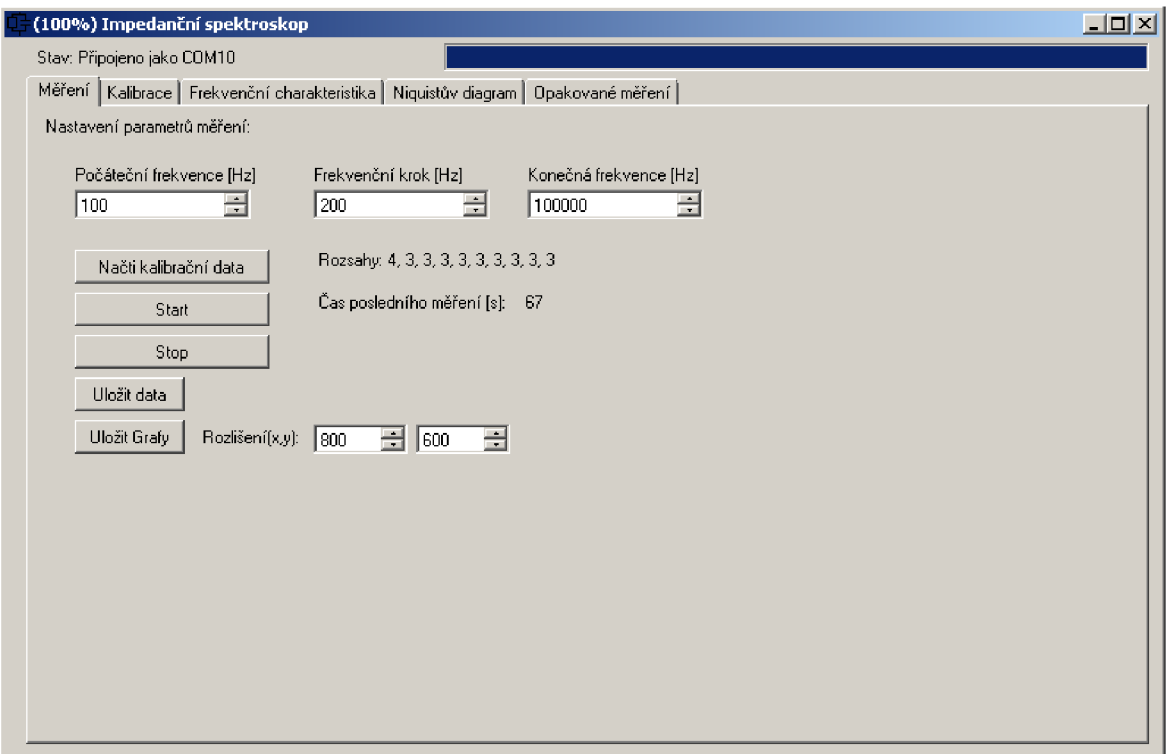

Obrázek 4-10 Screenshot okna měření.

### **4.3.2.3 Práce s grafy**

Vykreslování, přibližování a také ukládání grafů zprostředkovává knihovna ZedGraph [12]. V záložkách "Frekvenční charakteristika" a "Niquistův diagram" jsou interaktivní toolboxy, které umožňují práci s grafy. Na obrázku 4-11 je jedno okno grafu s nabídkou, která se zobrazí při stisku pravého tlačítka myši na grafu. V této nabídce lze aktuální zobrazení zkopírovat do schránky "Copy", uložit do souboru "Save Image As..." a položky "Page setup" a "Print" slouží k tisku. "Show Point Values" umožní zobrazit hodnoty bodu grafu, nad kterými je ukazatel myši. Poslední 3 položky v nabídce slouží k ovládání přiblížení. "Un-Zoon" provede krok zpět k předchozímu přiblížení, "Undo All Zoom/Pan" vrátí se na počáteční zobrazení a "Set Scale to Defauld" zobrazí graf tak, aby se hodnoty roztáhly přes celé okno. Pomocí kolečka myši je možné graf přibližovat a vzdalovat. Při stisku levého tlačítka a potáhnutí myší lze označit konkrétní oblast přiblížení. Při stisku kolečka myši se dá v grafu posouvat. Vodorovná osa frekvenční charakteristiky lze pomocí zaškrtávacího políčka vlevo dole přepnout na logaritmické zobrazení.

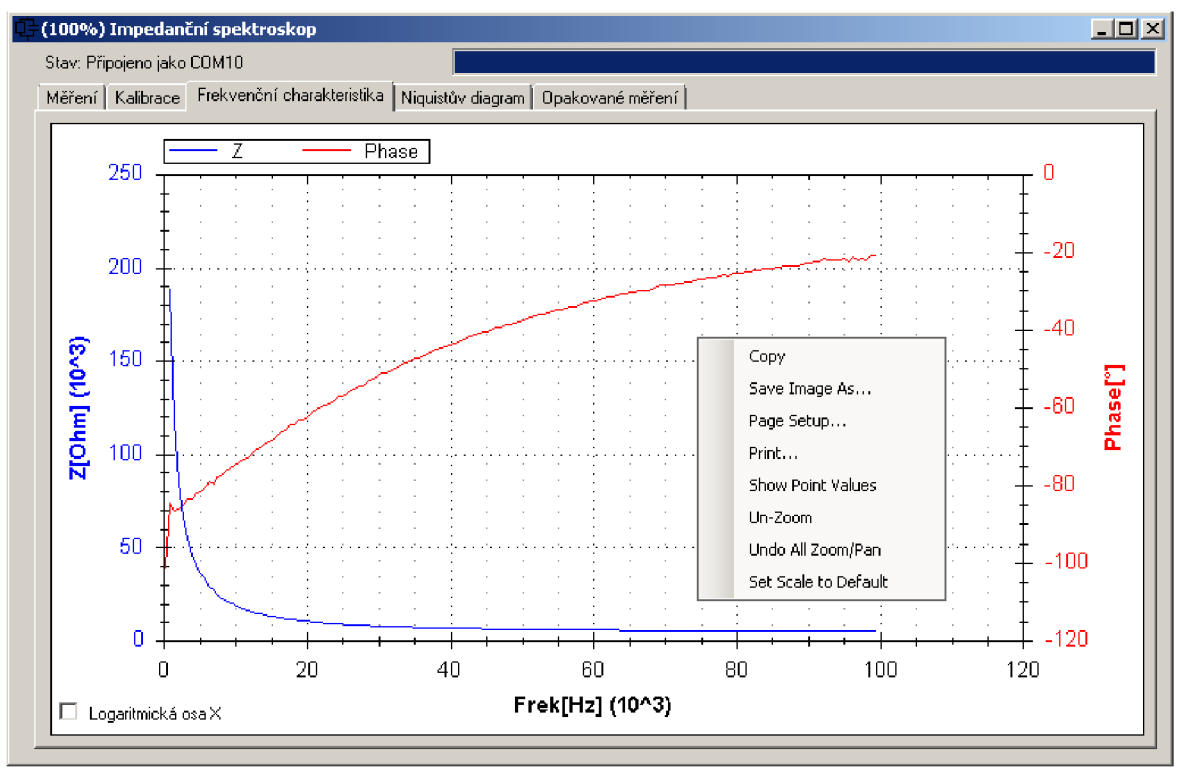

Obrázek 4-11 Screenshot okna grafu.

#### **4.3.2.4 Opakované měření**

Pro případy mnohonásobného opakovaného měření je k dispozici záložka "Opakované měření". Samotné měření se nastavuje, obdobně jako bylo popsáno v podkapitole 4.3.2.2. Měření může probíhat svíce vzorky či elektrodami, pokud se použijí jeden či dva multiplexery. Po připojení multiplexeru tlačítkem "Připojit" je možné nastavit, které kanály tohoto multiplexeru se budou používat zaškrtnutím příslušných políček podle čísla kanálu. Čísla odpovídají výstupům na multiplexeru. Před měřením je nutné vybrat složku, kam se budou naměřená data ukládat pomocí tlačítka "Otevřít složku". Po stisknutí "Start" bude měření probíhat, dokud se nezastaví "Stop". Po každém měření se zobrazí jeho doba v sekundách a také celkový počet již provedených měření. Po skončení měření je možné naměřená data setřídit podle času, frekvence nebo elektrod.

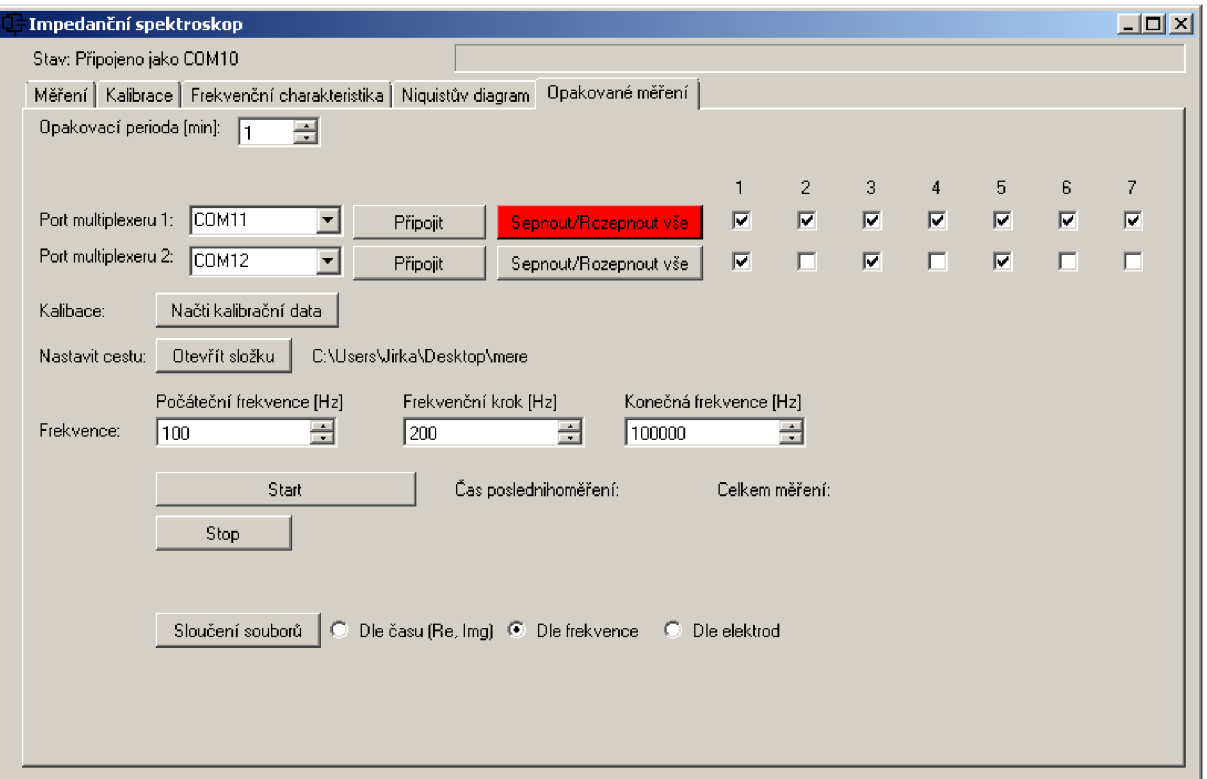

Obrázek 4-12 Screenshot opakované měření.

## **4.4 Přesnost měřícího přístroje**

Impedanční Spektroskop je možno využít při různých měřeních, proto pro různé aplikace je třeba zjistit potřebnou přesnost. Při porovnávacím měření, viz další kapitoly 4.5 a 4.6, není nutná přesná absolutní hodnota impedance. V tomto případě je potřeba zejména dobrá opakovatelnost. Vzhledem k tomu, že kalibrace přístroje se provádí pomocí rezistorů, tak absolutní přesnost závisí na přesnosti těchto rezistorů. U rezistorů v klasickém provedení se s rostoucí frekvencí projevuje parazitní kapacita. Ta způsobí pokles odporu při kalibraci a tak zavádí do měření chybu. Skutečné hodnoty kalibračních rezistorů byly změřeny na impedančním analyzátoru Agilent 4594A, který byl použit jako etalon. Na grafech 4-1 a 4-2 jsou naměřené hodnoty zmíněným přístrojem pro rezistor lOkQ a 1MQ. Ostatní naměřené výsledky jsou z důvodu velkého množství dat uvedeny v příloze.

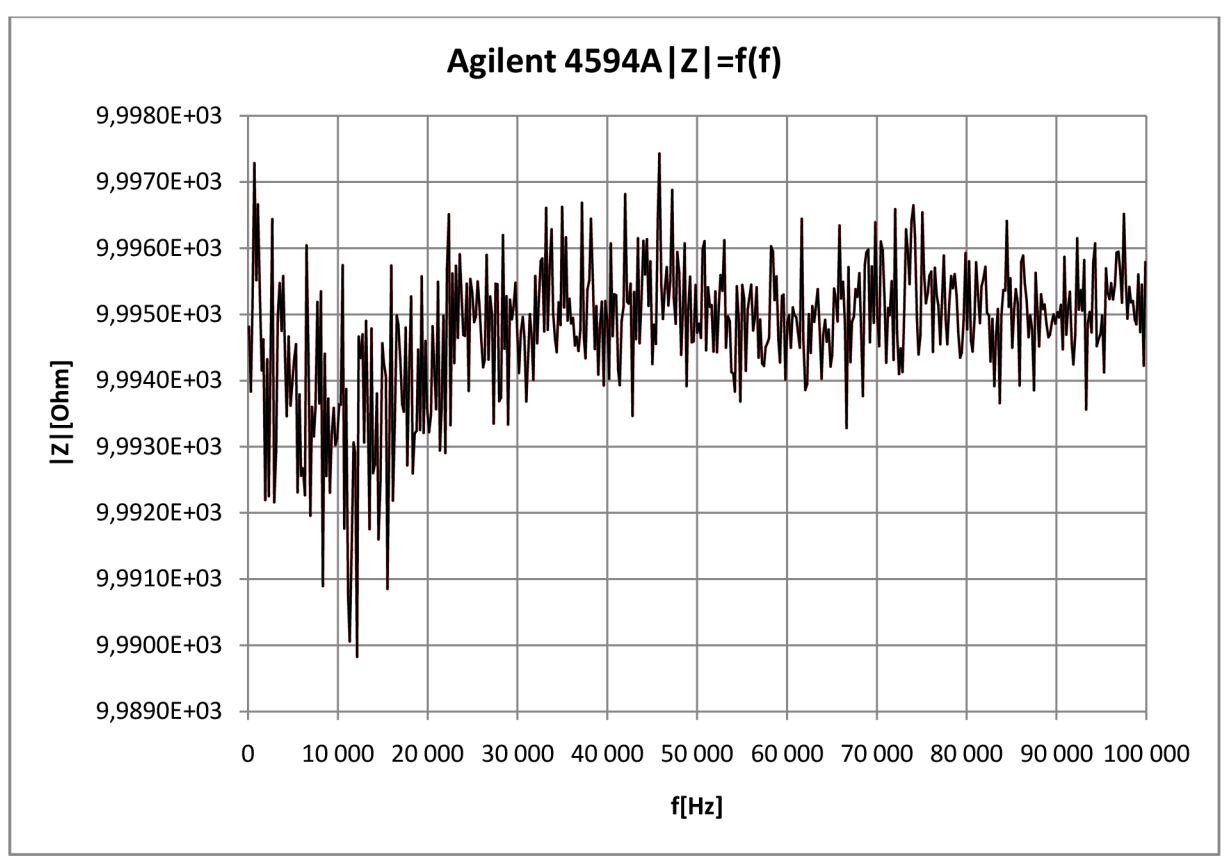

Graf 4-1 Absolutní hodnota impedance rezistoru lOkQ měřená Agilent4549A.

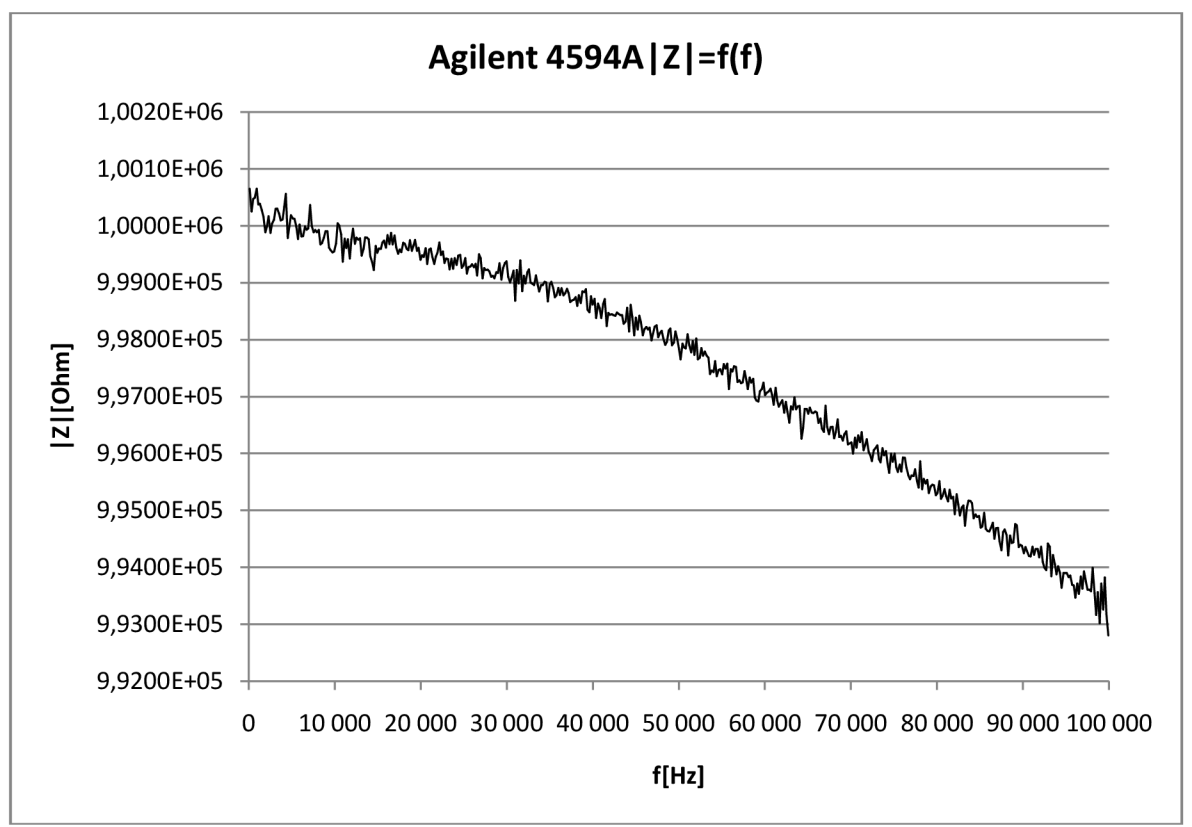

Graf 4-2 Absolutní hodnota impedance rezistoru 1MQ měřená Agilent4549A.

Odměřeny byly rezistory, které se používají při kalibraci, tedy hodnoty  $100\Omega$ ,  $1k\Omega$ , lOkQ, lOOkQ a 1MQ. Paralelní kapacita se nachází u všech rezistorů, ale více se projeví u vyšších hodnot. Nejvíce tedy u hodnoty 1MQ což je vidět na grafu 4-2. To znamená, že pro největší impedanční rozsah je, při použití klasických rezistorů pro kalibraci, vnesena největší statická chyba. Tato chyba může být potlačena použitím jiného typu rezistorů určených pro vyšší frekvence, nebo numerickým vyrovnáním naměřené charakteristiky. Parazitní kapacita se projevuje méně také u SMD rezistorů.

## **4.4.1 Relativní chyba přístroje**

Relativní chyba přístroje byla stanovena na každém rozsahu pro frekvence 500Hz až 100kHz s krokem 200Hz. Skutečná hodnota měřených rezistorů byla změřena impedančním analyzátorem Agilent 4294A. Výpočet relativní chyby  $\delta$ z je uveden v rovnici (4-2). Výpočet absolutní chyby  $\Delta$ <sub>Z</sub> potřebného pro relativní chybu je v rovnici (4-1). Z<sub>S</sub> označuje skutečnou hodnotu měřenou impedančním analyzátorem Agilent 4294A a  $Z_M$  označuje hodnotu měřenou Impedančním spektroskopem.

$$
|\Delta_Z| = |Z_S - Z_M| \tag{4-1}
$$

$$
\delta_Z = \frac{|\Delta_Z|}{Z_S} \tag{4-2}
$$

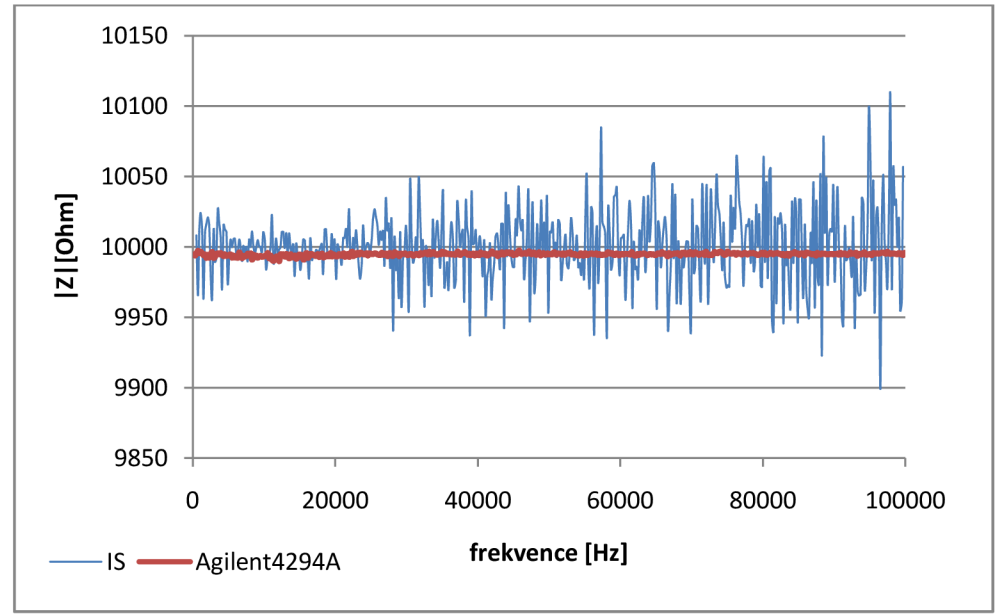

Graf 4-3 Frekvenční charakteristiky rezistoru 10k.

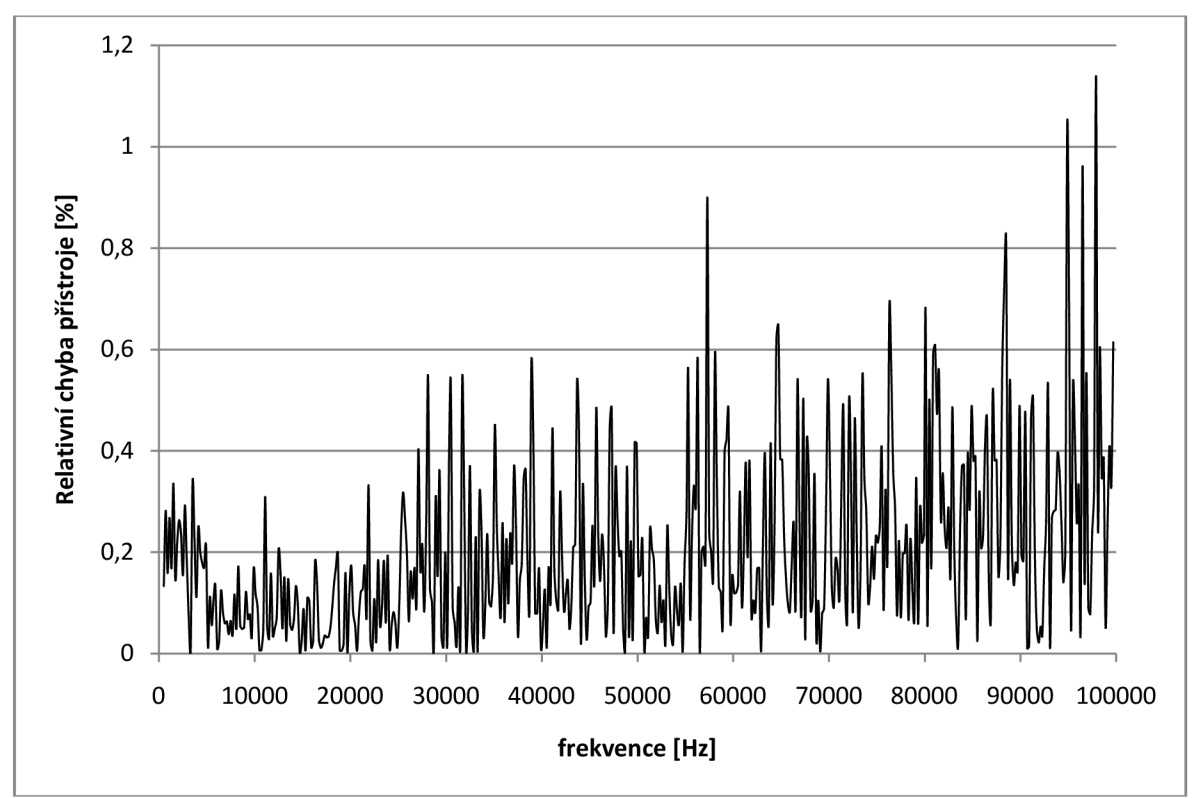

Graf 4-4 Relativní chyba Impedančního spektroskopu pro lOk.

V grafu 4-3 jsou znázorněny frekvenční charakteristiky rezistoru lOk naměřené pomocí Impedančního spektroskopu (v grafu IS) a přístroje Agilent 4294A. Na grafu 4-4 je zobrazena relativní chyba Impedančního spektroskopu oproti skutečné hodnotě měřené přístrojem Agilent 4294A. Z tohoto grafu je vidět, že přesnost se mírně zhoršuje s rostoucí frekvencí. Obdobné grafy pro hodnoty 10 $\Omega$ , 100 $\Omega$ , 1 $k\Omega$ , 10 $k\Omega$ , 100 $k\Omega$  a 1M $\Omega$  jsou uvedeny v příloze. Nejhorší přesnosti impedance jsou na mezích impedančního rozsahu, tedy pro hodnoty  $10\Omega$  a  $1\text{M}\Omega$ .

## **4.4.2 Opakovatelnost**

Jak bylo zmíněno, opakovatelnost je pro použité aplikace nejdůležitější ukazatel. Nejlépe ji lze vyjádřit pomocí směrodatné odchylky. Aby bylo možné srovnat směrodatné odchylky na všech rozsazích, tak byla použita relativní směrodatná odchylka vztažena vždy pro daný rozsah. Pro výpočet byly na každém rozsahu změřeny dva rezistory a to celkem 20 krát. Rezistory byly zvoleny tak, aby se jejich hodnota nacházela na krajních bodech daného impedančního rozsahu. Celkem tedy bylo změřeno 10 rezistorů. Všechny naměřené údaje jsou přiloženy v příloze, zde budou uvedeny 3 grafy pro rezistory 12R, 12k a lOOk.

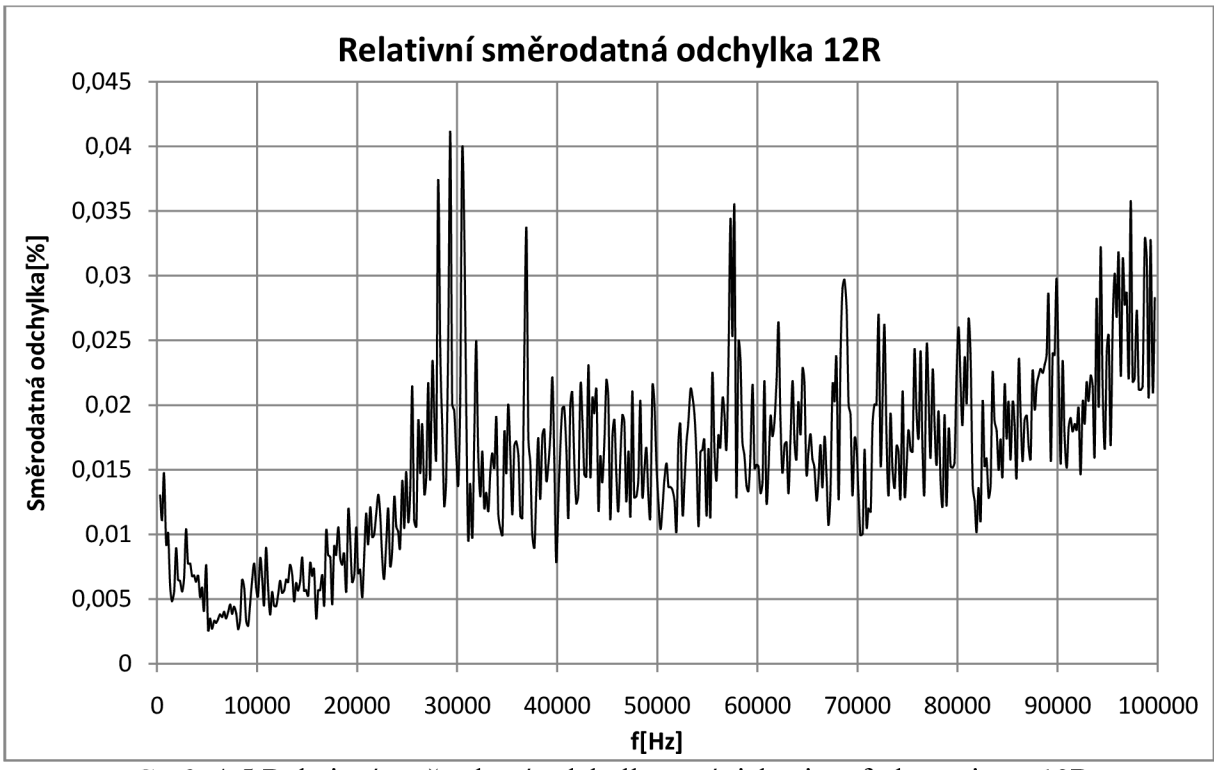

Graf 4-5 Relativní směrodatná odchylka v závislosti na frekvenci pro 12R

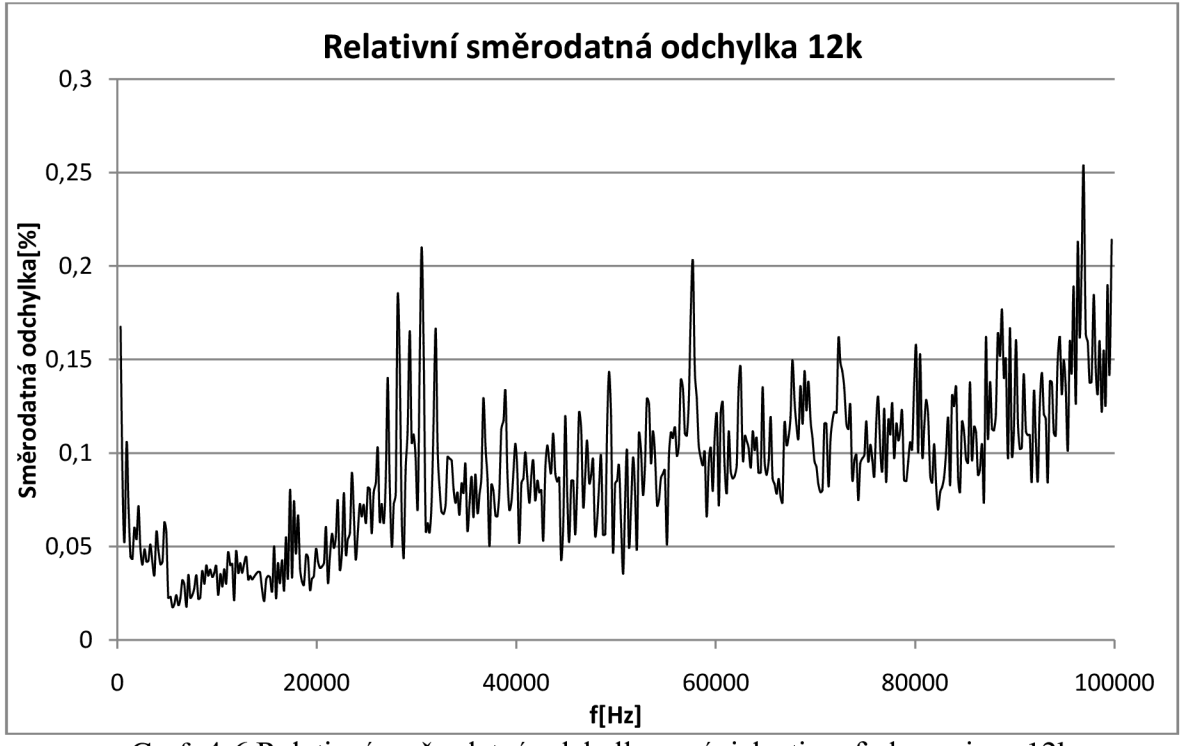

Graf 4-6 Relativní směrodatná odchylka v závislosti na frekvenci prol2k

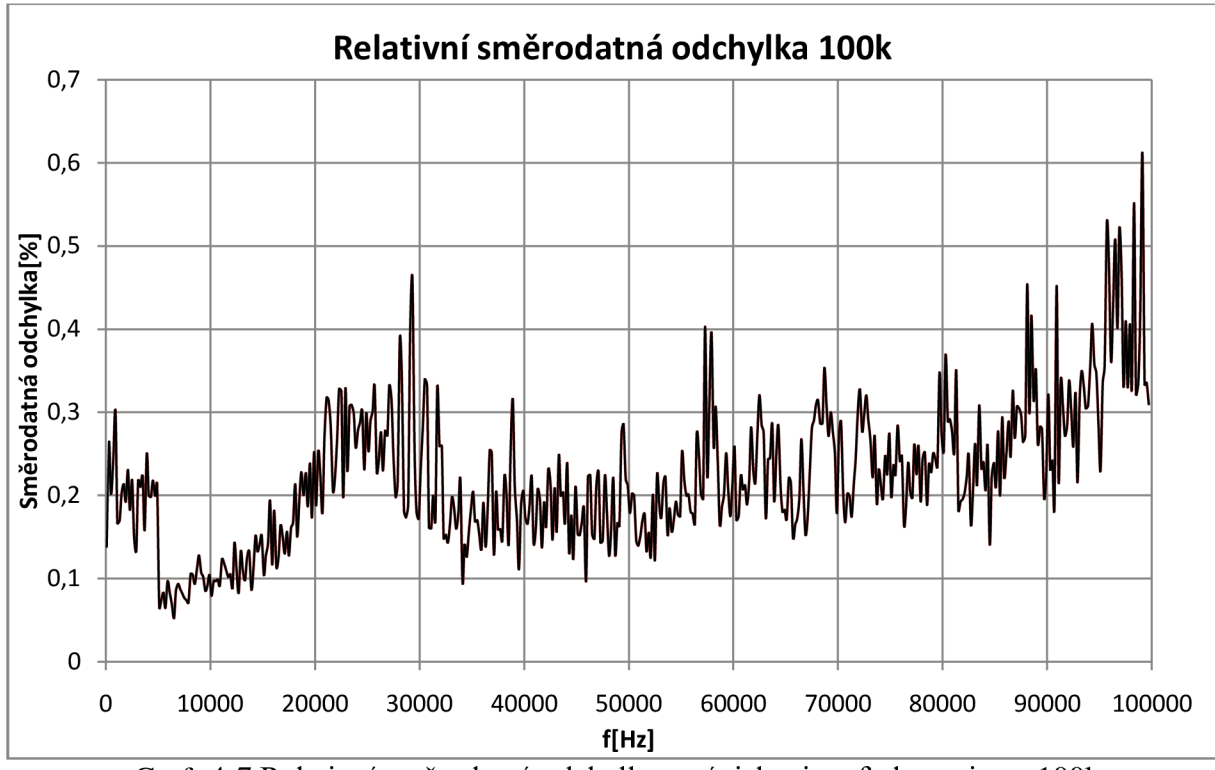

Graf 4-7 Relativní směrodatná odchylka v závislosti na frekvenci pro lOOk

Výpočet relativní směrodatné odchylky byl proveden z hodnoty rozsahu a směrodatné odchylky podle rovnice (4-5). Směrodatná odchylka byla vypočtena podle rovnice (4-4) a výpočet aritmetického průměru potřebného k výpočtu směrodatné odchylky byl vypočten podle rovnice (4-3). Všechny výpočty byly provedeny v programu MS Excel a soubory typu xlsx obsahující výpočty a grafy jsou součástí přílohy.

$$
\bar{x} = \frac{1}{n} \cdot \sum_{i=0}^{k} x_i \tag{4-3}
$$

$$
s = \frac{1}{n-1} \cdot \sum_{i=1}^{k} x_i - \bar{X}^2
$$
 (4-4)

$$
s_r = \frac{s}{\text{rozsah}} \cdot 100\tag{4-5}
$$

Z naměřených hodnot vyplývá, že rozdíl po sobě jdoucích měření bude menší než  $\pm 1\%$  z aktuálního impedančního rozsahu.

## **4.4.3 Teplotní závislost přístroje**

Přesnost impedančního spektroskopu podléhá samozřejmě také vlivům teploty. Je to způsobeno teplotními závislostmi hodnot jednotlivých součástek. Vzhledem k tomu, že se kalibrace provádí pomocí rezistorů, je do měření zanesena teplotní závislost i těchto rezistorů. Problém teplotní závislosti přístroje byl vyřešen tak, že měření a kalibrace probíhá za konstantní teploty. V nenáročných aplikacích postačí pokojová teplota. Pro náročnější aplikace, kde je žádoucí odstranit maximum parazitních vlivů, je třeba k regulaci teploty použít termostat.

## **4.5 Měření koncentrace bakterií**

Zjišťování koncentrace bakterií v roztoku je často prováděnou činností v oblastech lékařství a mikrobiologie. Z tohoto důvodu byl proveden experiment s cílem stanovení závislosti koncentrace bakterií v roztoku na impedanci.

V grafu 4-8 je zobrazena změna frekvenční charakteristiky absolutní hodnoty impedance v závislosti na koncentraci bakterií v měřeném vzorku. Koncentrace bakterií je vyjádřena jednotkou CFU, která označuje počet životaschopných buněk v zkoumaném vzorku. Obvykle se CFU vztahuje na jednotku objemu, v našem případě na mililitr. Pro hodnoty CFU menší než  $10^3$  již byla změna impedance v závislosti na CFU příliš malá, aby bylo možné koncentraci stanovit.

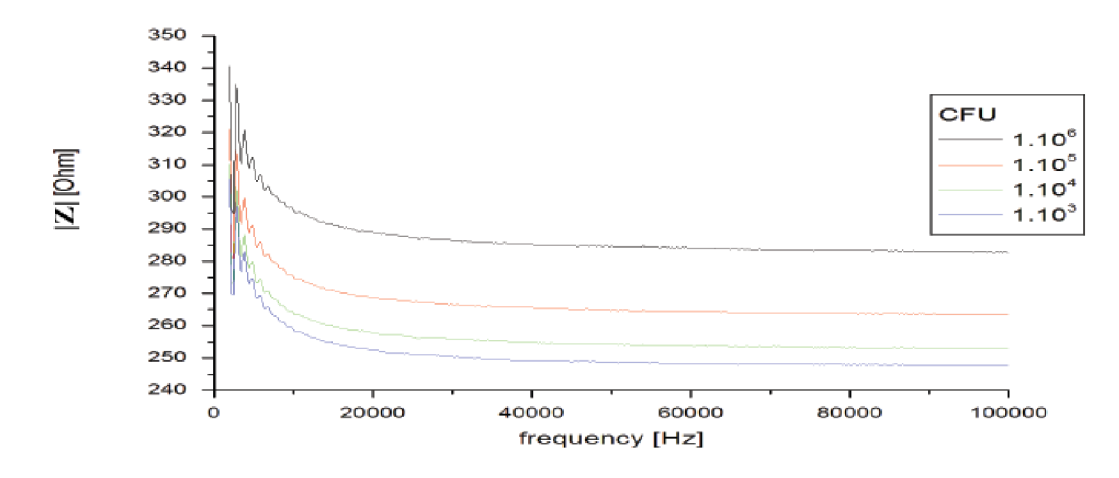

Graf 4-8 Změna absolutní hodnoty impedance v závislosti na koncentraci bakterií v roztoku.

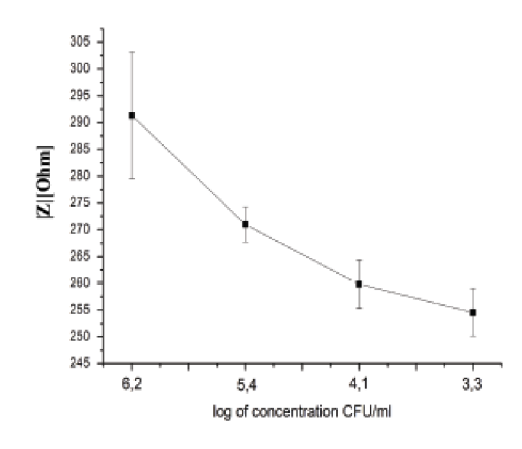

Graf 4-9 Závislost absolutní hodnoty impedance na CFU/ml na frekvenci 15kHz.

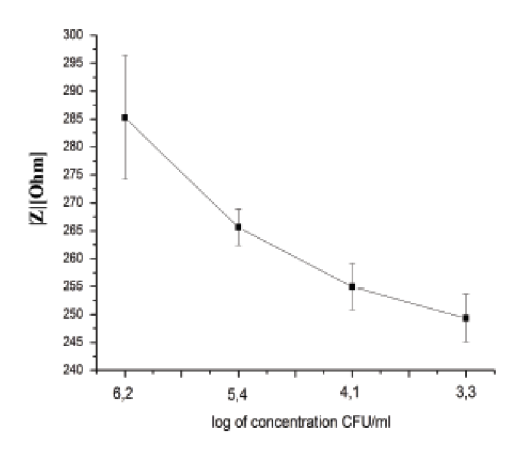

Graf 4-10 Závislost absolutní hodnoty impedance na CFU/ml na frekvenci 40kHz.

Na grafech 4-9 a 4-10 je zobrazena závislost CFU/ml a impedance pro frekvence 15kHz a 40kHz. Z těchto hodnot by mohla být stanovena orientační závislost CFU na impedanci, ale pro přesné určení této závislosti by bylo zapotřebí více měření.

#### **4.6 Detekce biofilmů**

Bakterie mohou žít v tekutých látkách, kde se volně vznášejí, ale mohou také žít na povrchu pevných látek, kde vytváří tenkou vrstvu neboli biofilm. Tato vrstva se skládá ze samotných bakterií a "slizovité" hmoty EPS (extracelulární polymery), kterou bakterie produkují. Biofilm může vzniknout jen na rozhraní pevné látky s kapalinou. Tloušťka vrstvy se pohybuje od jednotek do stovek mikrometrů. Biofilm se tvoří také v lidském těle např. na zubech, ale také uvnitř cév či v močové trubici. Vrstva biofilmu může působit problémy a to nejen v lidském těle v podobě infekcí. Pokud se vytvoří biofilm na kovovém předmětu, může způsobit korozi. Tvorba biofilmu na lékařských nástrojích způsobuje značné problémy, proto je třeba biofilm nějakým způsobem detekovat.[13]

Jednou ze základních vlastností biofilmu je velká odolnost proti antimikrobním látkám a dezinfekcím. Bakterie v biofilmu mají také mnohem lepší adhezní vlastnosti.[13]

### **4.6.1 Popis měření**

Experiment byl proveden ve dvou hlavních fázích.

V první fázi bylo cílem stanovit frekvenční rozsah vhodný k detekci bakteriálního kmene tvořícího biofilm. Pak stanovit vliv tvaru měřicích elektrod na detekci biofilmů. Tvary jednotlivých elektrod jsou uvedeny v kapitole 4.6.3. Samotné měření probíhalo po dobu 3 dnů v rozsahu frekvencí 100Hz až 100kHz v třiceti přibližně dvouminutových intervalech. Frekvenční krok byl nastaven na 100Hz. Celý měřicí systém byl umístěn v termostatu, který udržoval teplotu 37°C. Elektrody byly ponořeny do roztoku tryptosojového bujónu s přidanými 5% glukózy. Pro fixaci elektrod bylo upraveno víčko 50ml zkumavky, ve které bylo umístěno 20ml měřeného roztoku. Jednotlivé makro elektrody byly přepínány pomocí dvou multiplexerů popsaných v kapitole 4.1.4. Multiplexery byly připojeny k impedančnímu spektroskopu a všechny 3 komponenty systému pomocí USB k řídicímu PC.

Ve druhé fázi byla k měření použita mikrotitrační destička E-plate od společnosti Roche s již připravenými mikroelektrodami pro každou jamku. Tato destička obsahuje 12 sloupců a 8 řádků, tedy 96 jamek. Speciálně pro tuto destičku byl vytvořen další multiplexer, který je obdobný jako zmiňovaný v kapitole 4.1.4. Do každé jamky destičky byl umístěn roztok lOOul TSB a 200ul bakteriálního roztoku. V této fázi bylo použito 40 bakteriálních kmenů (Tabulka 4-4) *Staphylococcus epidermidis.* Polovina těchto kmenů biofilm tvořila a polovina biofilm netvořila. Měření probíhalo v termostatu při teplotě 37°C se zvýšenou vlhkostí, aby se zabránilo vyschnutí destičky. Naměřená data byla klasifikována pomocí PLS.

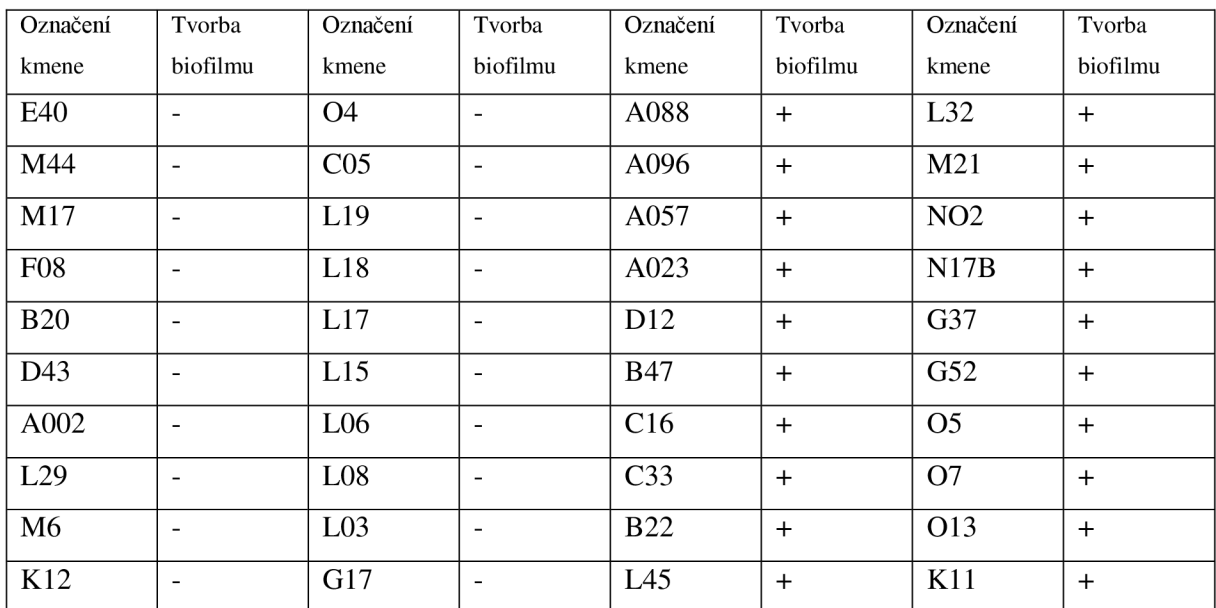

Tabulka 4-4 Seznam použitých bakteriálních kmenů "+" tvořících

a "-" netvořících biofilm.[14]

Měření jsme provedli ve spolupráci s Masarykovou univerzitou v laboratoři Výzkumného ústavu mlékárenského s.r.o. - pobočka Pohořelice společně s Bc. et Bc. Martinem Jakubcem, který použil Impedanční spektroskop ve své diplomové práci[14].

## **4.6.2 Bakteriální kmeny, kultivace a buněčné kultury**

Pro měření byly použity bakteriální kmeny *Staphylococcus epidermidis.* Kmeny byly předem rozděleny do dvou skupin, kmeny tvořící biofilm a kmeny biofilm netvořící (Dále označováno jako biofilm pozitivní a negativní).

## **4.6.3 Měřicí elektrody**

Elektrody byly vytvořeny na plošném spoji. Otestováno bylo 11 typů makro elektrod. Jednotlivé typy elektrod jsou na obrázku 4-13. Elektrody jsou vytvořeny na cuprextitové destičce, plochy mimo elektrody jsou ošetřeny nevodivým lakem a samotné elektrody byly galvanicky pozlaceny.

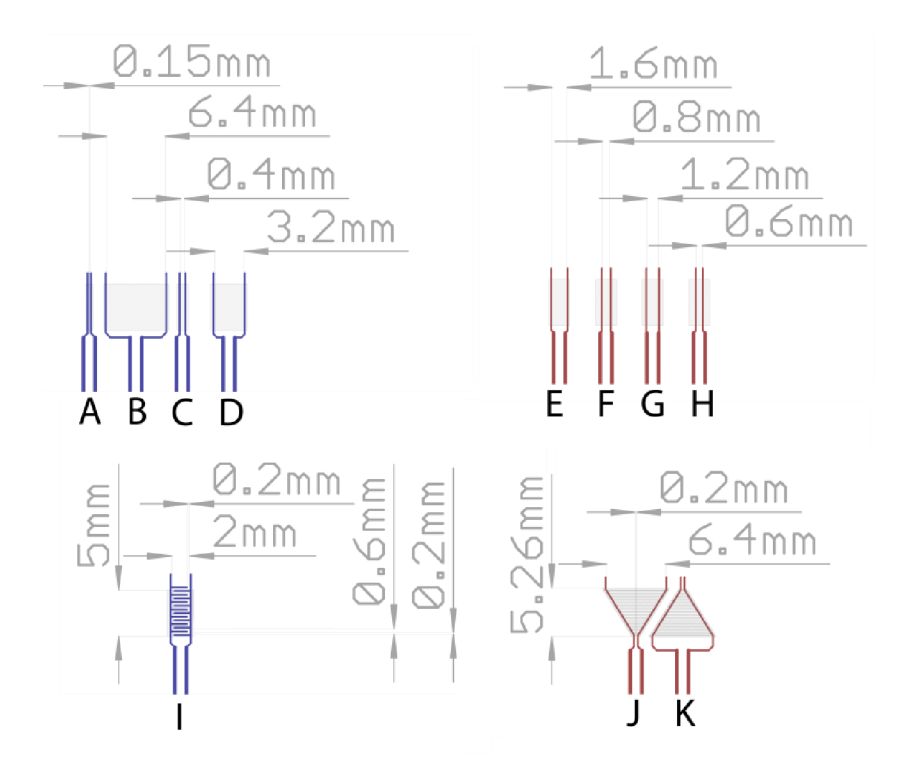

Obrázek 4-13 Typy elektrod.

Nevodivá plocha mezi dvěma vodiči jednotlivých elektrod slouží jako kultivační. Na této ploše se, v případech kmenů biofilm pozitivní, vytvoří biofilm a ovlivní impedanci mezi elektrodami.

### **4.6.4 Náhradní obvod**

Pro teoretický model děje na elektrodách byl použit náhradní obvod elektrod v roztoku. Tento obvod je znázorněn na obrázku 4-14. Kondenzátory C<sub>dl</sub> představují přechod z elektrody na měřený roztok a rezistor  $R_s$  pak odpor daného měřeného roztoku.[15]

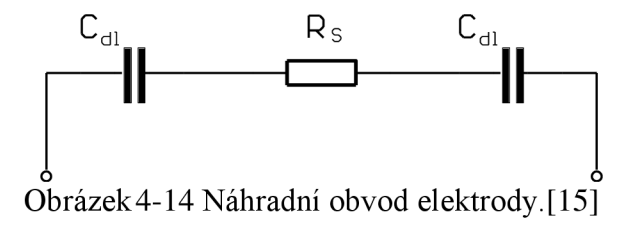

Kapacita C<sub>dl</sub> se vypočte podle rovnice (4-6). Dielektrikum těchto kondenzátorů tvoří ionizační vrstva, která se vytvoří na přechodu elektrody a roztoku. Permitivita této vrstvy  $\varepsilon_p$ společně s permitivitou vakua  $\varepsilon_0$  tvoří permitivitu dielektrika kapacity na elektrodách. [15]

$$
C_{dl} = \frac{\varepsilon_{dl} A}{d} \text{ [8]}
$$
 (4-6)

"A" je plocha elektrody a "d" vyjadřuje tloušťku ionizované vrstvy.

$$
\varepsilon_{dl} = \varepsilon_p \cdot \varepsilon_0 \text{ [8]} \tag{4-7}
$$

Absolutní hodnota impedance se pro tento obvod vypočte podle rovnice (4-8).

$$
|Z| = \sqrt{(R_S^2) + \left(\frac{1}{\pi f C_{dl}}\right)^2} \quad [8]
$$
 (4-8)

## **4.6.5 Vyhodnocení první fáze**

Změřeno bylo asi 20 000 hodnot pro jednu kombinaci elektrody a kmene. Celkový čas měření každé elektrody byl 48h, kde se po 30 minutách změřila impedance v rozsahu 100Hz až 100kHz s krokem 100Hz. Takto velký počet kroků najedno měření byl zvolen, protože na začátku měření nebylo známo, které frekvence jsou pro měření vhodné. Ze všech naměřených dat následně byla vybrána ta, která nejlépe reprezentují danou vstupní veličinu. Tedy bakteriální kmeny tvořící, nebo netvořící biofilm (Označováno jako biofilm pozitivní a negativní).

Nejprve bylo třeba vybrat vhodný rozsah frekvencí z naměřených dat. Na grafu 4-11 je frekvenční charakteristika absolutní hodnoty impedance a na grafu 4-12 frekvenční charakteristika fáze pro doby kultivace 14 a 24 hodin s čistým roztokem bez bakterií "Blank", biofilm pozitivním kmenem  $+$ " a biofilm negativním kmenem  $-$ " měřený elektrodou A. V levé části grafu se výrazně projevují kapacity na přechodech elektrod a média. V pravé části je vliv této kapacity již minimální a charakteristika v této části vyjadřuje zejména odpor roztoku. Pro detekci biofilmů postačí frekvence do 10kHz. Nad hodnotou 10kHz se kapacita přechodů projevuje jen minimálně. Tato kapacita je ovlivňována ionty v měřeném médiu.

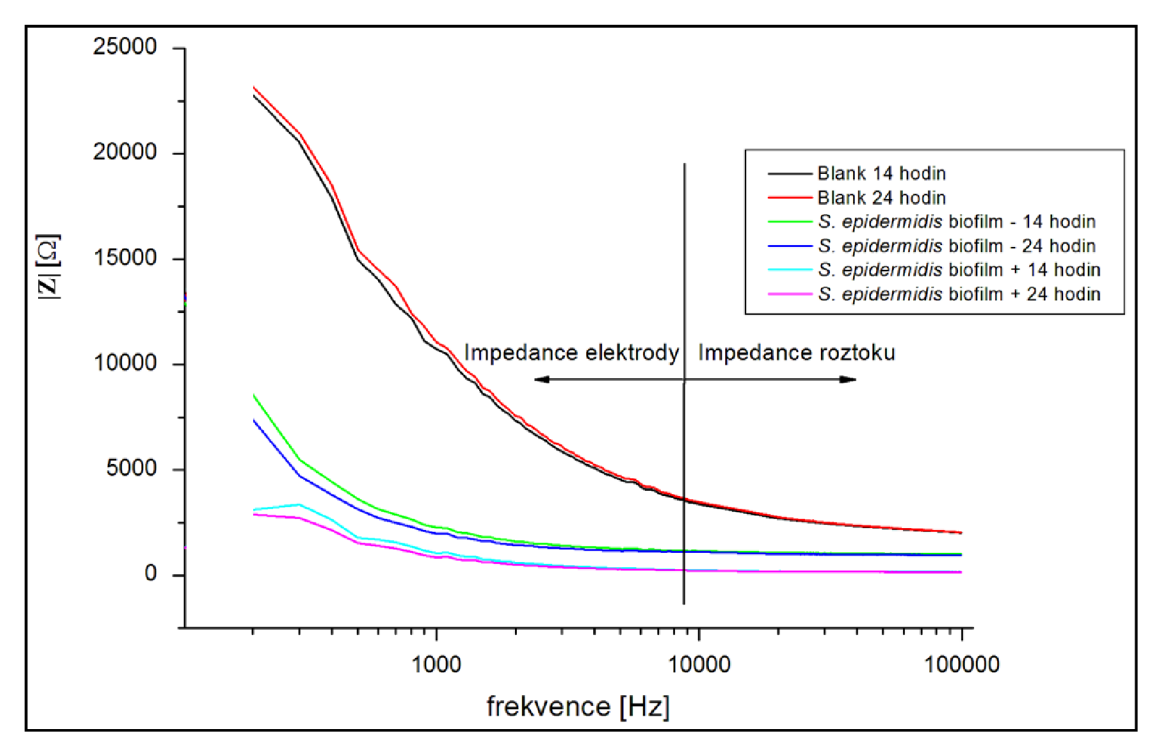

Graf 4-11 Frekvenční charakteristika absolutní hodnoty impedance – příklad naměřených hodnot pro dva kmeny, jeden biofilm pozitivní "+" a druhý negativní "-". Měřeno na elektrodě A. Na grafu je také průběh pro sterilní médium (Blank). [14]

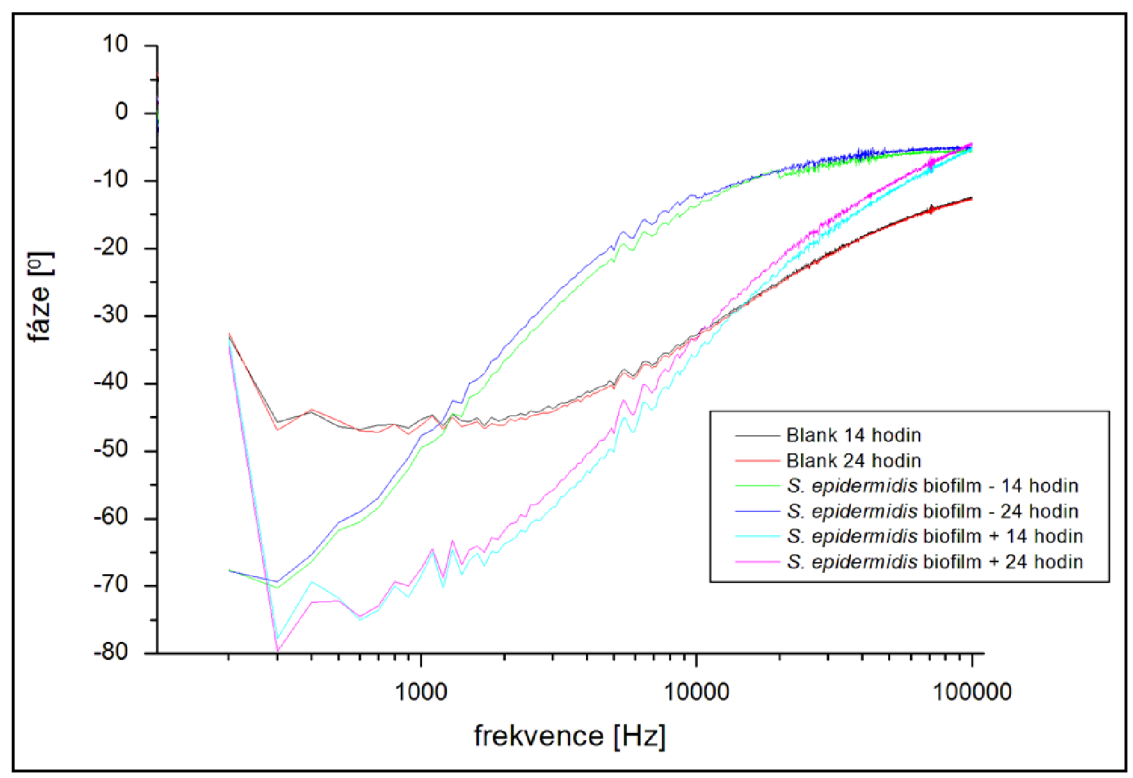

Graf 4-12 Závislost fáze na frekvenci příklad naměřených hodnot, parametry jako u grafu 4-11.[14]

V grafu 4-12 je frekvenční charakteristika fáze. Průběh fází odpovídá kapacitnímu charakteru. U čistého roztoku "Blank" je kapacitní charakter výrazně menší než u bakteriálních roztoků. To je způsobeno menší ionizační vrstvou na přechodu elektrod.

#### **4.6.5.1 Doba ustálení impedance**

Z grafů 4-13 a 4-14 je vidět počáteční změny impedance před ustálením hodnot. Tyto změny jsou způsobeny tvorbou iontových vrstev na přechodech elektrod a roztoku, také postupným pokrýváním elektrod bílkovinami a dalšími blíže nespecifikovanými jevy. Doba ustálení je stanovena na 450 minut. Na dobu ustálení nemá vliv tvar elektrod, jak bylo zjištěno porovnáním měřených hodnot jednotlivých elektrod.

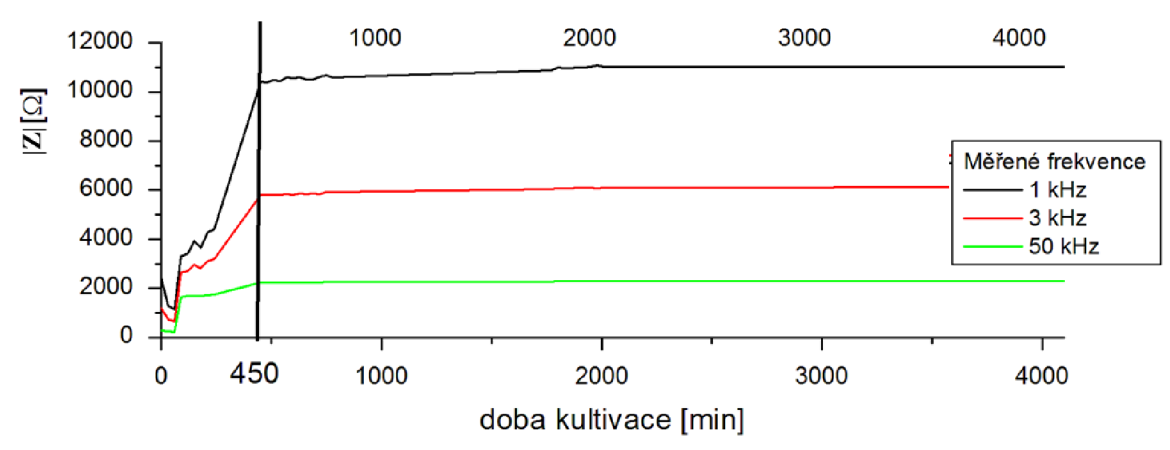

Graf 4-13 Ustálení absolutní hodnoty impedance. Průběh z měření sterilního média s elektrodou C.[14]

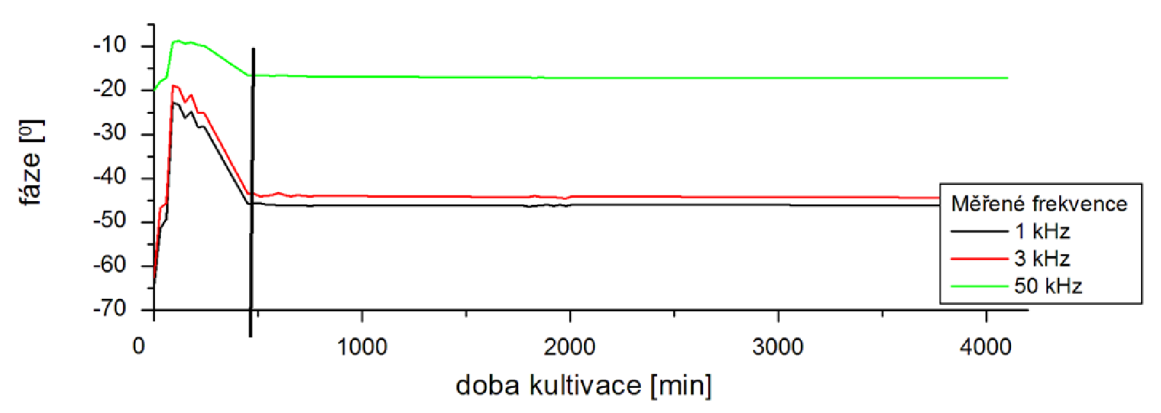

Graf 4-14 Ustálení fáze. Průběh z měření sterilního média s elektrodou C.[14]

#### **4.6.5.2 Změna charakteristiky impedance v průběhu kultivace**

V průběhu kultivace jednotlivých kmenů bakterií se měnila frekvenční charakteristika impedance. S rostoucím časem se absolutní hodnota impedance zmenšovala. To je způsobeno zvyšováním počtu bakterií, s čímž souvisí větší iontová vodivost. Tato změna impedance ovšem nemůže být použita k detekci kmenů tvořících biofilm, protože nejsou výrazné rozdíly ve změně impedance v průběhu kultivace pro biofilm pozitivní a negativní kmen. Mohla by ovšem být využita pro zjištění koncentrace bakterií v médiu.

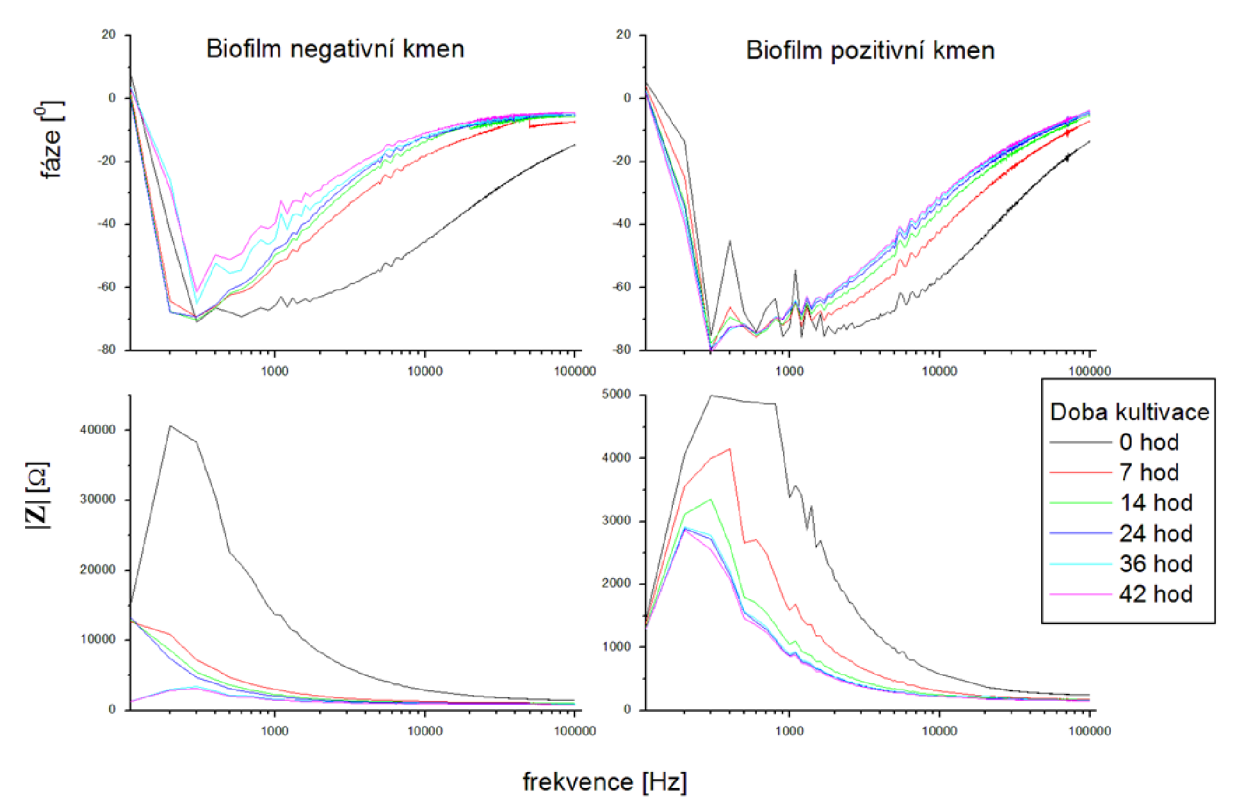

Graf 4-15 Změny frekvenční charakteristiky impedance v průběhu kultivace. [14]

#### **4.6.5.3 Srovnání elektrod**

V kapitole 4.6.3 jsou popsány použité elektrody. Srovnání jednotlivých elektrod proběhlo pro 5 biofilm pozitivních a 5 biofilm negativních kmenů. V následujících grafech 4-16, 4-17 a 4-18. jsou znázorněny změny impedance a fáze v průběhu kultivace od 8 do 48 h. Od hodnot impedance i fáze biofilm pozitivních a negativních kmenů jsou odečteny hodnoty impedance a fáze pro čistý roztok (Blank). Záporná impedance v grafu vyjadřuje impedanční nárůst a kladné hodnoty pokles.

Nebyly sledovány výrazné rozdíly mezi jednotlivými elektrodami. Z toho vyplývá, že mezi jednotlivými použitými elektrodami není žádná s výrazně lepšími vlastnostmi pro detekci biofilmů.

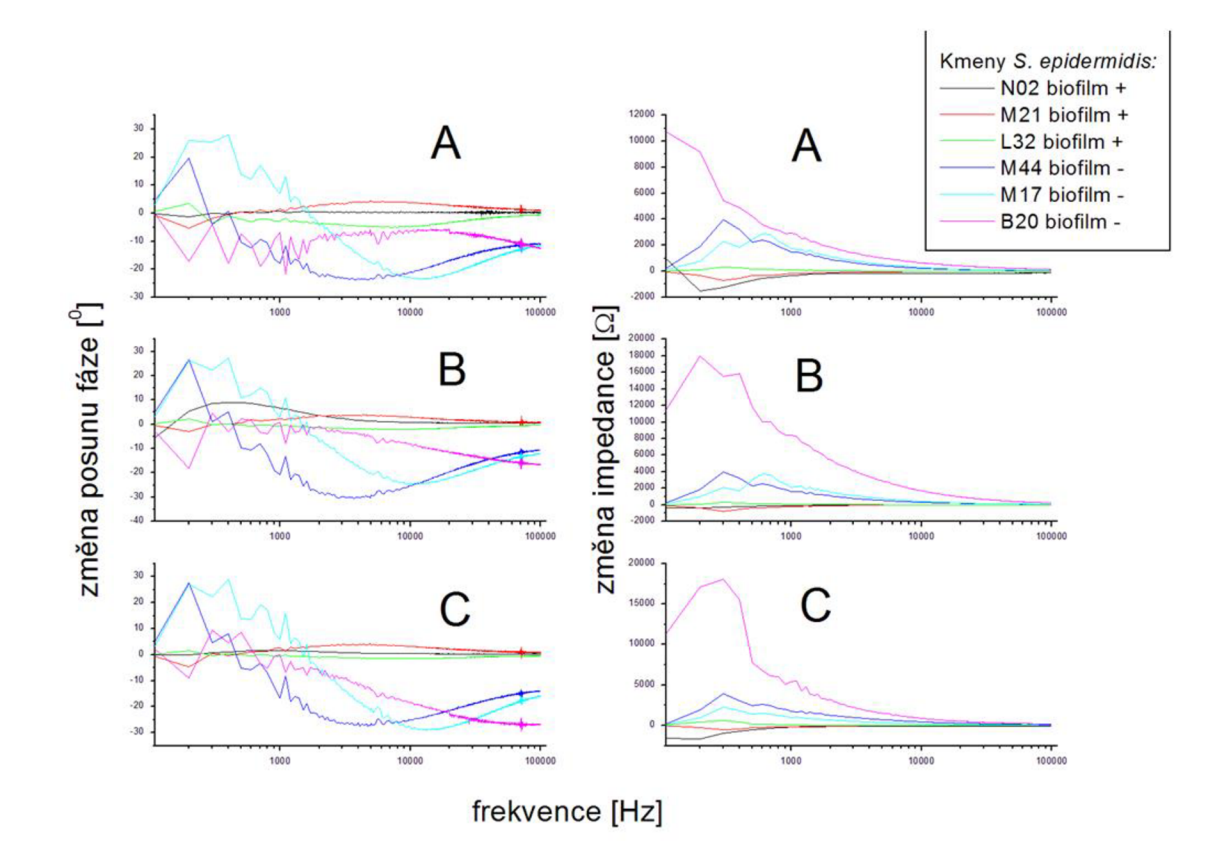

Graf 4-16 Frekvenční charakteristiky rozdílu impedance pro prvních 6 elektrod.[14]

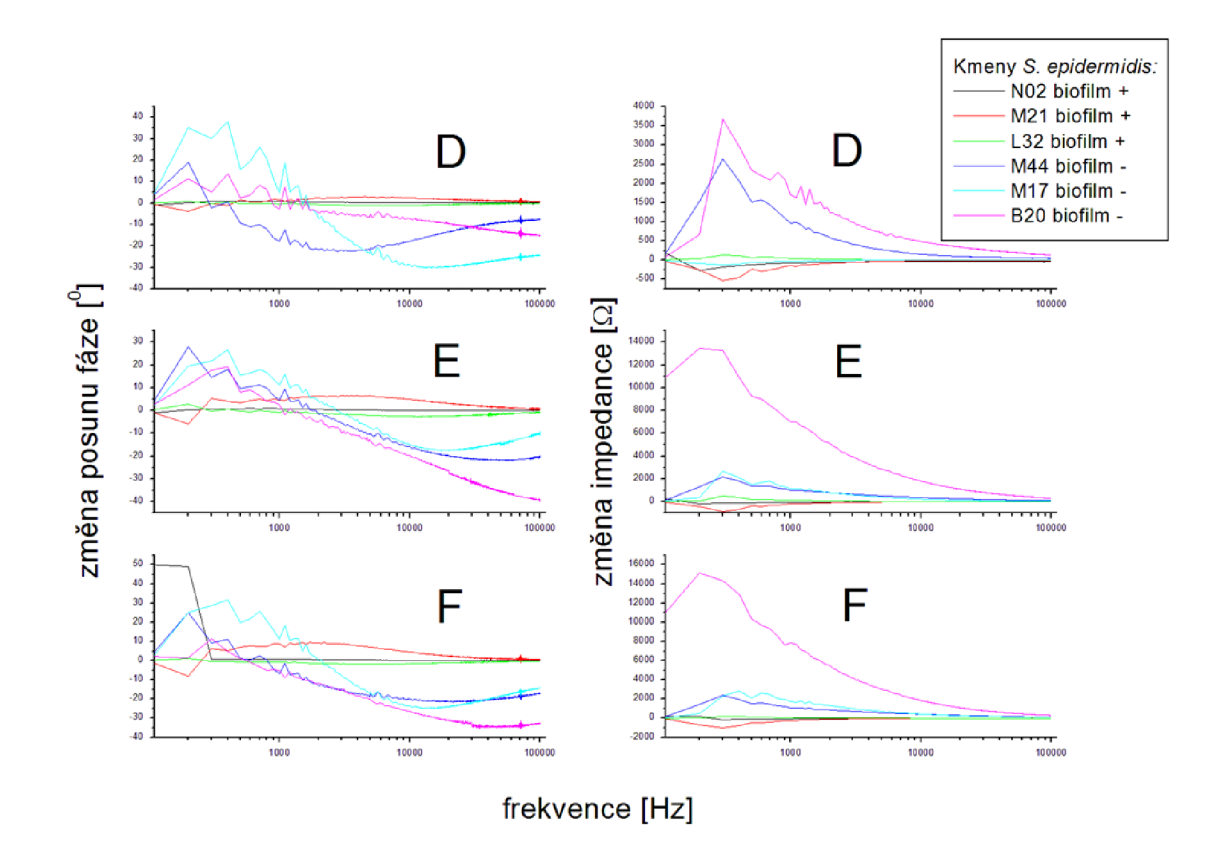

Graf 4-17 Frekvenční charakteristiky rozdílu impedance pro druhých 6 elektrod.[14]

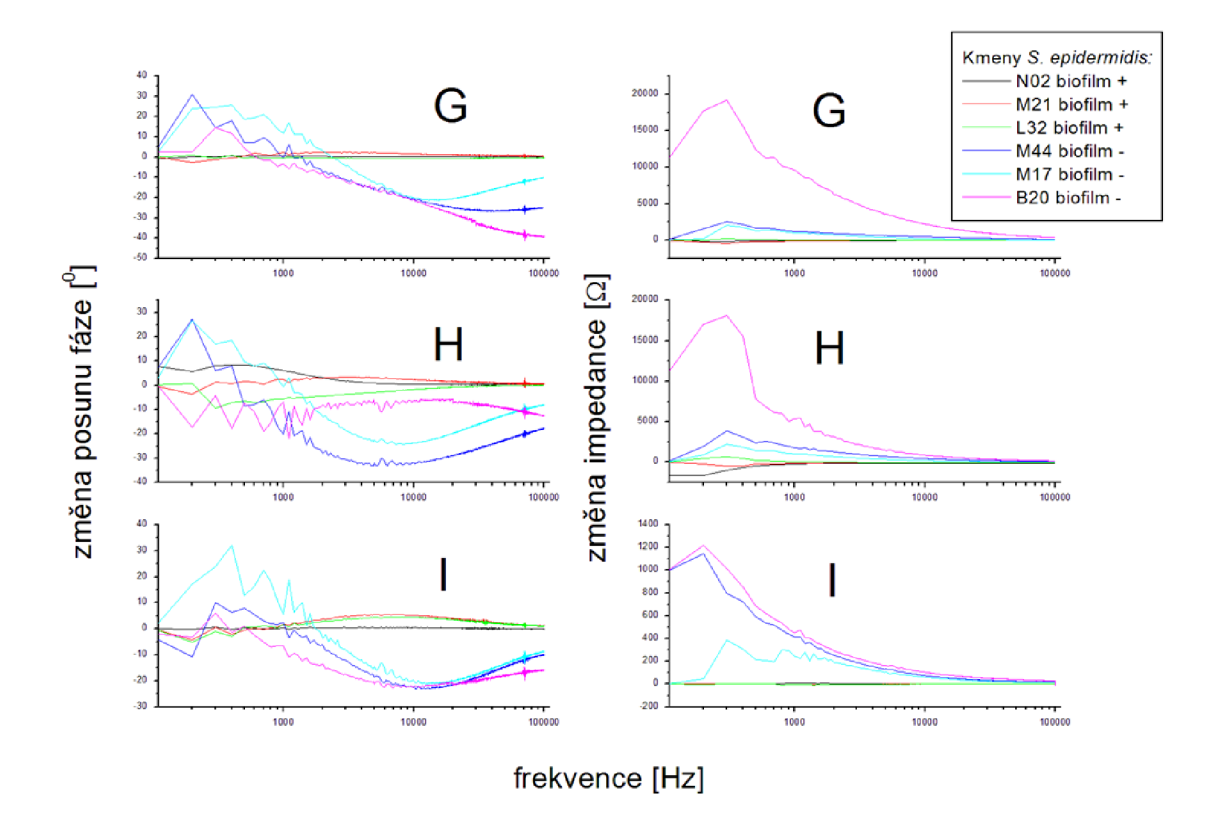

Graf 4-18 Frekvenční charakteristiky rozdílu impedance pro třetích 6 elektrod.[14]

## **4.6.6 Vyhodnocení druhé fáze**

Naměřená data z druhé fáze byla nejprve předzpracována pomocí SNV (Standart Normál Variable), aby se korigoval nestejný rozptyl hodnot a offset spektra. Samotná analýza byla provedena pomocí metody PLS (Partial Least Square) a to s derivací prvního řádu naměřených dat absolutní hodnoty impedance, protože derivace lépe vyjadřuje změny ve spektru. Pomocí PLS byl získán model, který byl následně validován. Vzhledem k tomu, že naměřených dat nebylo velké množství, byla k tvorbě validačního modelu použita metoda křížové validace (Cross-validation - leave one out). To znamená, že byl vytvořen model ze všech naměřených vzorků kromě jednoho, který byl následně podle navrženého modelu přiřazen. Tento postup se s vynecháním postupně každého prvku opakoval.

Bylo zjištěno, že hlavním nositelem informace je spektrum do 2kHz. Pro analýzu byla použita jen absolutní hodnota impedance. Nej výhodnější počet komponent PLS byl stanoven experimentálně postupným zvyšováním komponent a výpočtem úspěšnosti přiřazení. Na grafu 4-19 je vidět úspěšnost přiřazení pro počet komponent 1 až 30. Z tohoto grafu je vidět, že postačí 16 komponent pro nej lepší dosaženou úspěšnost přiřazení a to 91%.

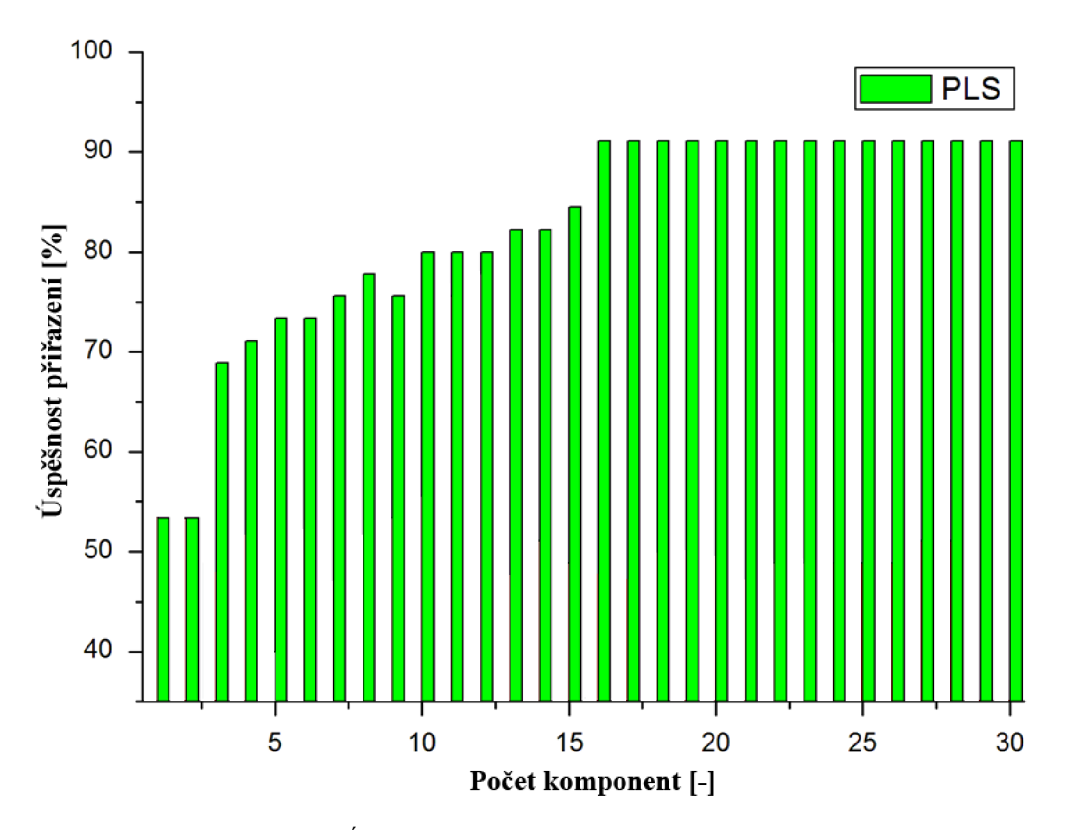

Graf 4-19 Úspěšnost PLS pro různý počet komponent.

Na grafu 4-20 jsou znázorněny váhy první (nejdůležitější) komponenty. Jednotlivá spektra byla zřetězena tak, jak byla naměřena v čase. Nejvyšší váhy dal algoritmus nízkým frekvencím (<10kHz). Informaci o rozlišení tvorby biofilmů neslo především 4. spektrum, které bylo naměřeno po 15 hodinách. V této době byla zřejmě aktivita bakterií nejvyšší. Jak je vidět, poslední spektrum (45 hodin) již nenese téměř žádnou informaci potřebnou pro rozlišení biofilm pozitivních a negativních kmenů bakterií.

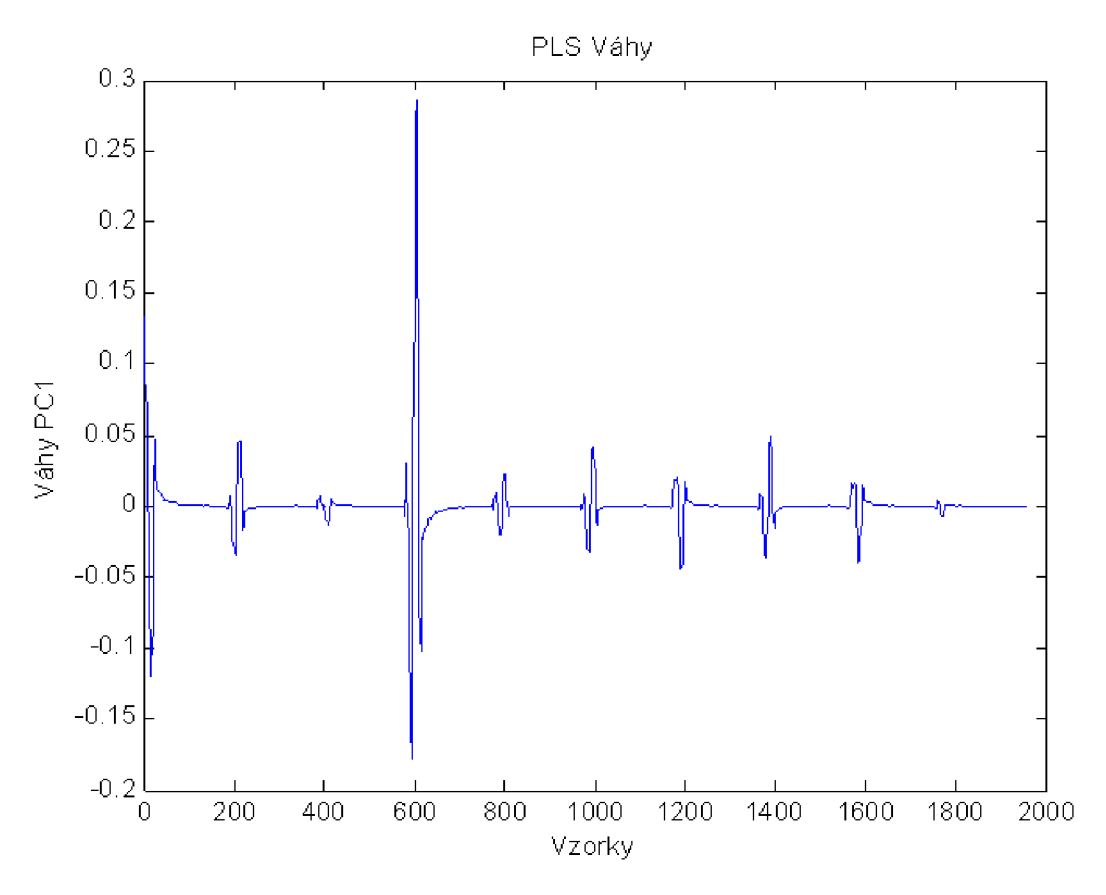

Graf 4-20 Váhy první komponenty.

## **5 Závěr**

V první části práce je definována impedance a impedanční spektroskopie a jsou popsány základní metody jejich měření. Dále je podrobně popsán obvod AD5933, jeho vnitřní struktura, funkce a ovládání. Další částí práce byl návrh Impedančního spektroskopu založený na zmíněném obvodu. Přístroj disponuje automatickým přepínáním pěti impedančních rozsahů, díky čemuž je možné měřit impedanci od  $10\Omega$  do  $1\text{M}\Omega$ . Frekvenční rozsah přístroje je 100Hz až 100kHz. Řídicím obvodem je mikrokontrolér PIC32MX460F512L, který zajišťuje provedení měření, uložení aktuálních dat a komunikaci s PC. Pro ovládání přístroje byl navržen PC software, který umožňuje kompletní řízení měření. V ovládacím software lze provést kalibraci, samotné měření a naměřená data zobrazit v grafech, či uložit ve formátu csv. Software navíc umožňuje automatické měření s možností přepínání vstupů.

Přesnost Impedančního spektroskopu je vyjádřena frekvenční charakteristikou relativních odchylek naměřených a skutečných hodnot rezistorů pro každý z pěti rozsahů. Impedanční analyzátor Agilent 4294A sloužil jako etalon a určoval skutečné hodnoty rezistorů. Relativní odchylky nepřevýšily hodnotu 2%. Vzhledem k tomu, že byl přístroj použit při srovnávacích měřeních, u kterých je důležitá dobrá opakovatelnost, tak jsem provedl výpočet relativních směrodatných odchylek vztažených k odpovídajícímu rozsahu. Tyto odchylky byly vypočteny z 20 měření pro každou hodnotu a byly měřeny na všech rozsazích. Relativní směrodatné odchylky nepřesáhly 1% daného rozsahu.

S navrženým přístrojem byly ve spolupráci s Martinem Jakubcem provedeny mikrobiologické experimenty měření koncentrace bakterií a detekce biofilmu.

Cílem prvního experimentu bylo zjistit, zda impedance roztoku závisí na koncentraci bakterií v něm obsažených. Výsledkem je důkaz změny frekvenční charakteristiky impedance v závislosti na koncentraci bakterií v měřeném roztoku. Pro přesnější stanovení závislosti impedance na koncentraci bakterií by bylo třeba provést další měření.

V druhém experimentu bylo úkolem vytvořit s pomocí navrženého Impedančního spektroskopu detektor bakteriálních kmenů tvořících biofilm. Průběh experimentu byl rozdělen do dvou fází.

V první fázi jsem stanovil dobu ustálení impedance na 450 minut a frekvenční pásmo vhodné k detekci bakteriálních kmenů tvořících biofilm na 100Hz až 10kHz. Dále jsem provedl srovnání 11 typů vytvořených elektrod. Ukázalo se, že z otestovaných elektrod nemá žádná výrazně lepší vlastnosti ve vztahu k detekci biofilmů.

V druhé fázi byla k měření použita mikrotitrační destička se zabudovanými mikroelektrodami. Pomocí této destičky bylo naměřeno 40 bakteriálních kmenů, z nichž polovina tvoří biofilm. Metodou PLS a následné validace pomocí křížové validace jsem z naměřených dat absolutní hodnoty impedance vytvořil model určený k predikci tvorby biofilmů. Pomocí tohoto modelu je možné rozlišit bakteriální kmeny tvořící a netvořící biofilm s úspěšností 91%.

Impedanční spektroskop se osvědčil v praxi na provedených experimentech. Po celou dobu měření byl stabilní, problémy nezpůsobily ani zvýšená teplota a vlhkost v průběhu měření.

# **6 Bibliografie**

- [I] AGILENT TECHNOLOGIES. *Agilent impedance measurement handbook: A guide to measurement technology and techniques.* 4. vyd. USA: Agilent Technologies, 2009. Dostupné z: <http://cp.literature.agilent.com/litweb/pdf/5950-3000.pdf>
- [2] BARSOUKOV, Evgenij a J MACDONALD . *Impedance spectroscopy: theory, experiment, and applications.* 2nd ed. /. Hoboken, N.J.: Wiley-Interscience, c2005, xvii, 595 p. ISBN 04-716-4749-7.
- [3] ANALO G DEVICES. *AD5933 Data Sheet* [pdf]. Analog Devices, 2005[cit. 2013-05- 22]. Dostupné z: [http://www.analog.com/static/imported](http://www.analog.com/static/imported-)files/data\_sheets/AD5933.pdf
- [4] STEWARD, G.N. *The changes produced by the growth of bacteria in the molecular concentration and electrical conductivity of culture media.* J. Exp. Med. Vol. 4, 1898, stránky 235 - 243.
- [5] SHAHEED, Md. Sajjad. *Use of impedance microbiology in assessing metabolic responses of microorganisms in high explosive contaminated soil* [online]. Texas, 2011-02-19 [cit. 2013-05-22]. Dostupné z: [http://repositories.tdl.org/ttu](http://repositories.tdl.org/ttu-)ir/bitstream/handle/2346/21410/31295013215677.pdf?sequence= 1. Thesis. Tech University.
- [6] EDEN, R. and EDEN. *Impedance Microbiology.* England : Research Studies Press Ltd, 1984.
- [7] GROSSI, M. et al A portable biosensor system for bacterial concentration measurements in cow's raw milk. In: *Advances in Sensors and Interfaces (IWASI)* [pdf]. Savelletri di Fasano, 2011, s. 132-137 [cit. 2013-05-22]. ISBN 978-1- 4577-0622-6. Dostupné z: <http://ieeexplore.ieee.org/stamp/stamp.jsp?tp=&arnumber=6004703&tag=l>
- [8] GIBSON, D.M., COOMBS, P.& PIMBLEY, D.W. *Automated conductance method for detection of salmonela in foods - Collaborative study.* Jurnal of Aoac International. 1992, Sv. 75, stránky 293-302.
- [9] PAREDES, J., BECERRO, S., ARIZTI, F., AGUINAGA, A., DEL POZO, J. L. & ARANA , S. 2012. *Real time monitoring of the impedance characteristics of Staphylococcal bacterial biofilm cultures with a modified CDC reactor system.*  Biosensors & Bioelectronics, 38, 226-232.
- [ 10] MICROCHIP. *PIC32MX3XX/4XX Family Data Sheet* [pdf]. US A, 2011 [cit. 2013-05- 22]. ISBN 978-1-61341-149-0. Dostupné z: [http://ww 1](http://ww) .microchip.com/downloads/en/DeviceDoc/61143H.pdf
- [II] MIKROELEKTRONIKA. *Mikromedia for PIC32 user manual* [pdf]. 2012[cit. 2013- 05-22]. Dostupné z: http://www.mikroe.com/downloads/get/1380/mikromedia for pic32 manual v110b.p df
- [12] *ZedGraph* [online]. 1999-2009 [cit. 2013-05-22]. Dostupné z: <http://zedgraph.sourceforge.net/index.html>
- [ 13] SCHINDLER, JIŘÍ. *Mikrobiální biofilm.* Vesmír 80. 2001, stránky 203-206.
- [14] JAKUBEC, Be. et Bc. MARTIN. *Návrh a příprava biosenzoru pro detekci tvorby*  biofilmu. Brno : MASARYKOVA UNIVERZITA, PŘÍRODOVĚDECKÁ FAKULTA, 2013. 80 s. Vedoucí diplomové práce doc. MUDr. Filip Růžička, Ph.D..
- [15] L.J. YANG, C.M. RUAN, and Y.B. LI. *Detection of viable Salmonella typhimurium by impedance measurement of electrode capacitance and medium resistance.*  Fayetteville : Biosensors & Bioelectronics, 2003. 495-502.
- [16] HANÁK, Ján. *C /CLI praktické príklady: (príručka praktických cvičení pre vývojárov, programátorov a softvérových expertov).* Vyd. 1. Brno: Artax, 2009, 61 s. Microsoft (Artax). ISBN 978-80-87017-05-0.
- [17] HANÁK, Ján. *C /CLI Začínáme programovat.* Vyd. 1. Brno: Artax, 2009, 370 s. ISBN 978-80-87017-04-3.
- [18] HRBÁČEK, Jiří. *Komunikace mikrokontroléru s okolím 1*. Praha: BEN technická literatura, 1999, 156 s. ISBN 80-860-5642-2.
- [19] HRB ÁČEK, Jiří. *Komunikace mikrokontroléru s okolím 2.* 1. vyd. Praha: BE N technická literatura, 2000, 151 s. ISBN 80-860-5673-2.
- [20] R. KADLEC, M . JAKUBEC, P.KŘEPELKA, J. SLIŽ, F. RUZICKA. *Online monitoring of microbial detachment by impedance measurement during flotation, 6th Conference on Biofilms.* Miami, 2012.
- [21] ANALOG DEVICES. *Evaluation Board AD5933EBZ User Guide* [online]. Norwood, 2012[cit. 2013-05-22]. Dostupné z: [http://www.analog.com/static/imported](http://www.analog.com/static/imported-)files/user\_guides/UG-364.pdf
- [22] LISDAT, F. a D. SCHÄFER. The use of electrochemical impedance spectroscopy for biosensing. *la: Analytical and Bioanalytical Chemistry* [pdf]. Springer-Verlag, 2008- 07-01 [cit. 2013-05-22]. DOI: 10.1007/s00216-008-1970-7. Dostupné z: <http://link.springer.com/content/pdf/10.1007%2Fs00216-008-1970-7.pdf>

#### **Seznam zkratek**  7

- AD Analog to digital (Analogově digitální)
- CDC (Kapitola 3.1) Centers for Disease Control (Centrum pro kontrolu chorob)
- CDC (Kapitola 4.2) Communication devices class (Zařízení komunikační třídy)
- CFU Colony-forming unit (Kolonie tvořící jednotky)
- CPLD Complex programmable device ()
- DA Digital to analog (Digitálně analogové)
- DDS Direct Digital sysnthesys (Přímá číslicová syntéza)
- DFT Discrete fourier transformation (Diskrétní fourierova transformace)
- FFT Fast fourier transformation (Rychlá fourierova transformace)
- $I<sup>2</sup>C$  Inter Integrated circuit (Interní integrovaný okruh)
- IS Impedance spectroscopy (Impedanční spektroskopie)
- PC Personal computer (Osobní počítač)
- RF Radio frequency (Radiové frekvence)
- SPC Standard Plate Count (Standardní plotnová metoda)
- TFT Thin film transistor (Tenkovrstvé tranzistory)
- TSB Tryptic soy brooth (Tryptosojový bujón štěpený trypsinem)

#### 8 **Seznam příloh**

Na přiloženém CD pro tisknutou verzi, nebo v zabaleném zip souboru pro online verzi nachází následující složky:

- PC software obsahuje ovládací program včetně projektu pro Visual studio 2008  $\overline{a}$
- PIC firmware obsahuje firmware mikrokontroléru  $\overline{a}$
- Měření přesnosti obsahuje naměřené hodnoty a grafy týkající se přesnosti přístroje  $\overline{a}$
- Biofilm obsahuje naměřená data z experimentu detekce biofilmů  $\mathbb{L}$